# **Development of NSACP Dashboard**

# **FEASIBILITY ASSESSMENT REPORT**

**Prepared By**

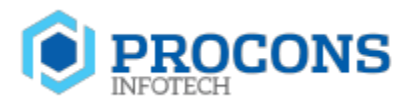

PROCONS INFOTECH (PVT) LTD 171 2/1, NAWALA ROAD, NUGEGODA, SRI LANKA. T: +94 11 2199555 F: \_94 11 4209555 E: info@procons.lk W: www.proconsinfotech.com Document Version – V1.2 Last edited: 3rd of July

### **Submitted To**

National STD/AIDS Control Programme. No 29, De Saram Place, Colombo 10.

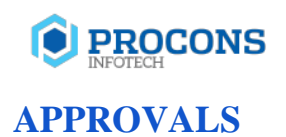

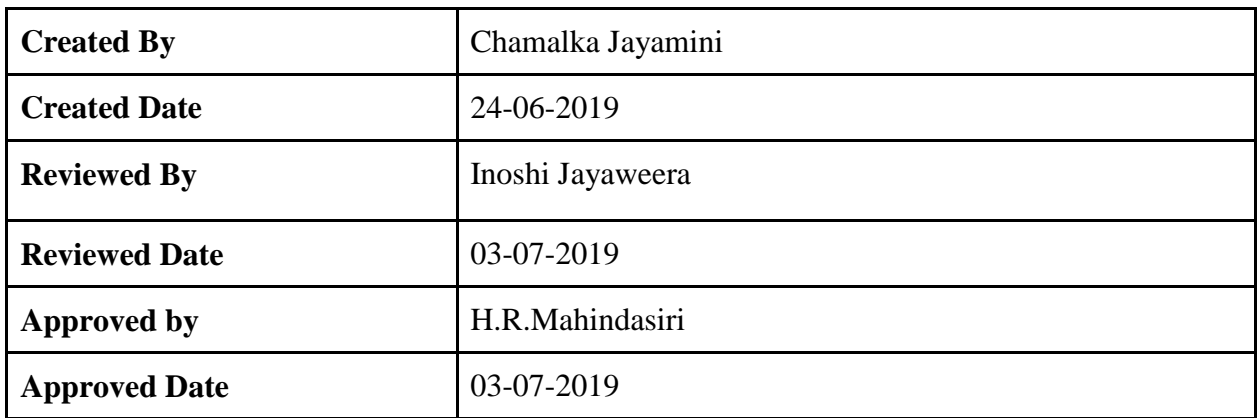

# **VERSION HISTORY**

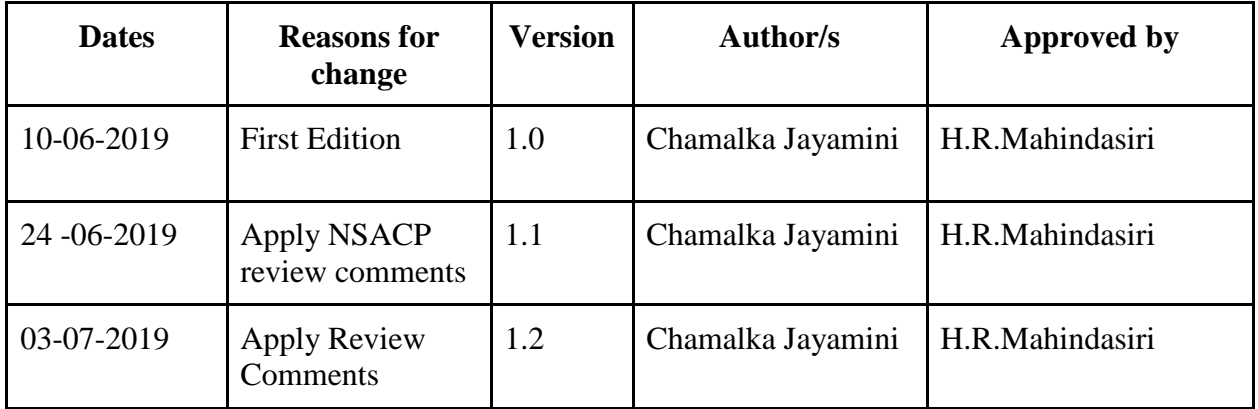

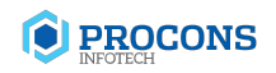

# **TABLE OF CONTENTS**

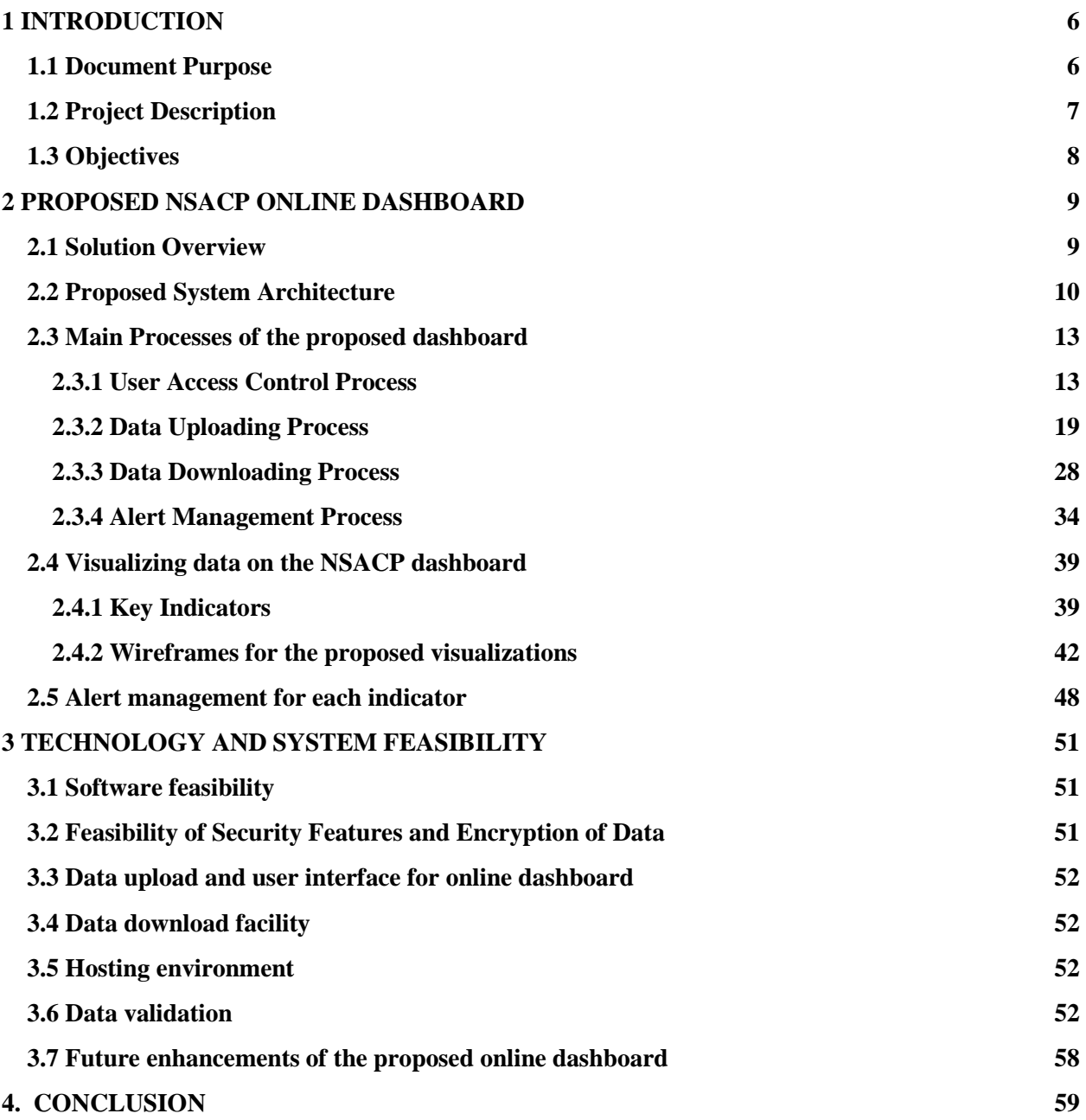

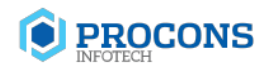

# **LIST OF FIGURES**

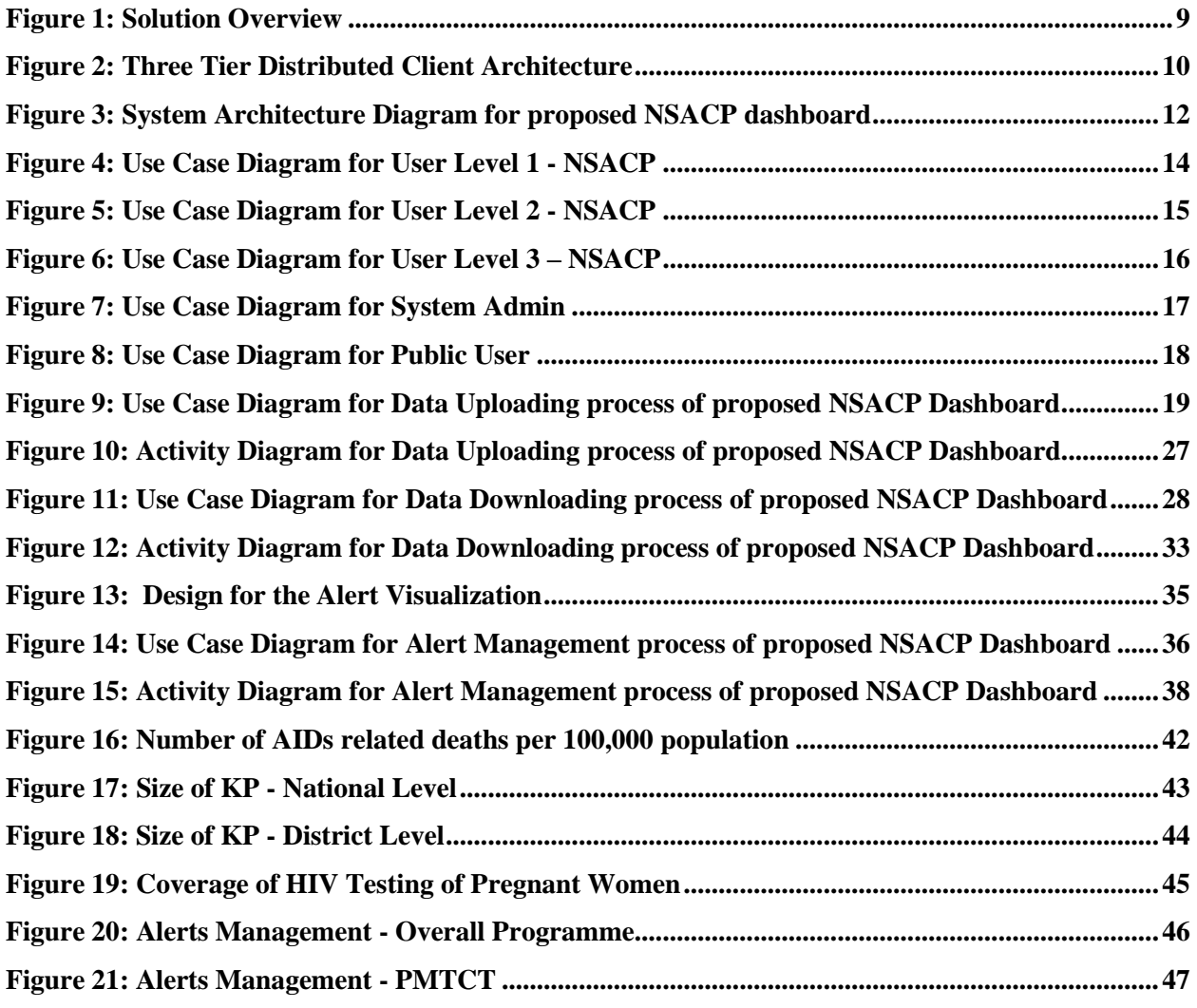

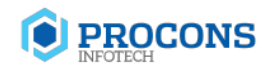

# **LIST OF TABLES**

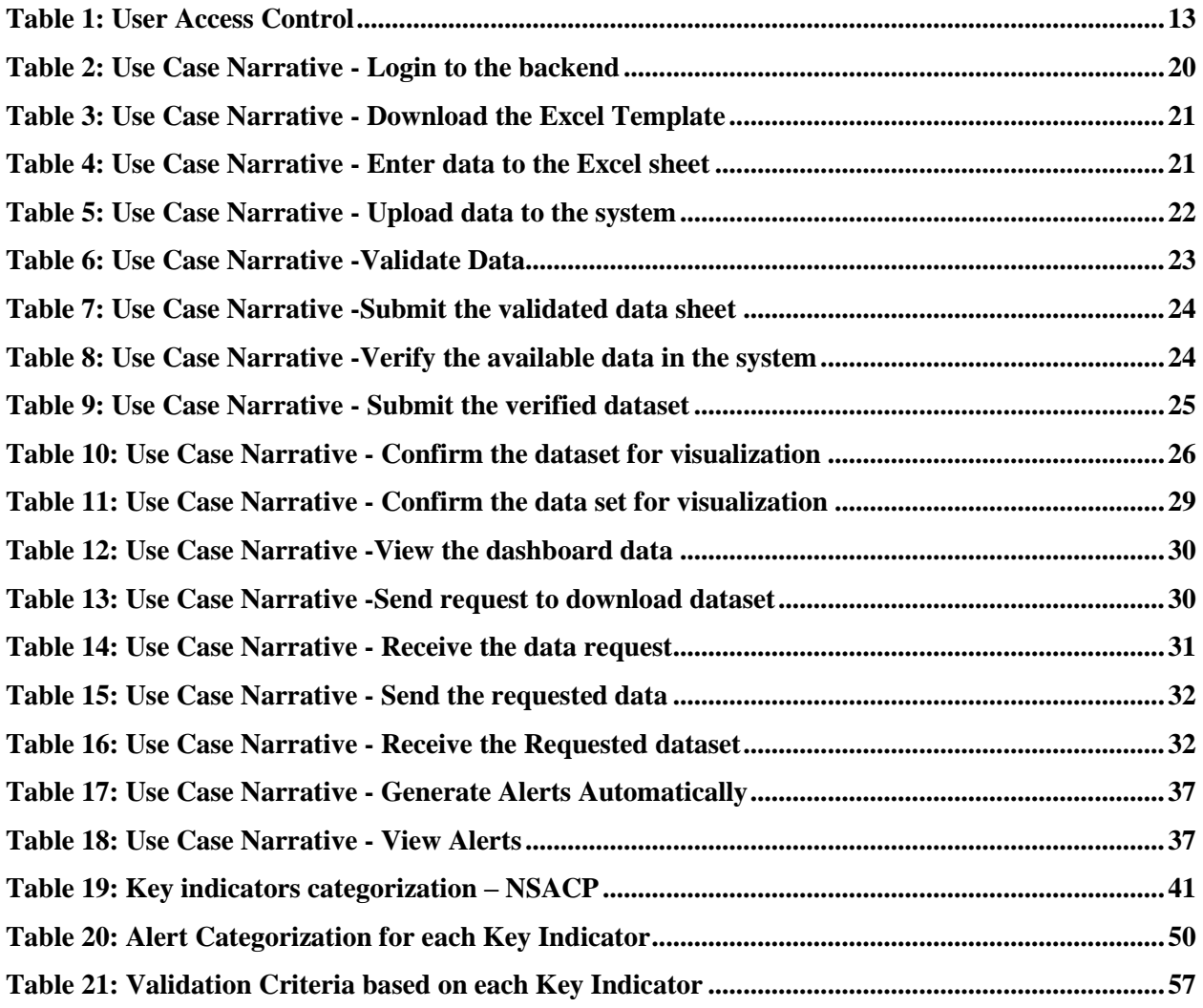

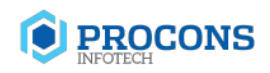

# <span id="page-5-0"></span>**1 INTRODUCTION**

# <span id="page-5-1"></span>**1.1 Document Purpose**

The feasibility assessment report is a document that assesses potential solutions to the problem or opportunity and determines which of these are viable for further analysis. The purpose of the feasibility assessment report is to present the project parameters and define the potential solutions to the defined problem, need or opportunity. Having brainstormed a variety of potential solutions, the project team expands on each of these potential solutions, providing sufficient details to recommend the viable potential solutions that should be further analyzed. Project constraints and dependencies will be identified to minimize the risk of the project.

This feasibility assessment report will provide a detailed description related to the feasibility study carried out in regards to the "Development of NSACP dashboard" project. The entire report refer to the requirements of end users and technical feasibility of the project. Main intention of this feasibility assessment is to identify key indicators, data sources, data visualization and identify technical capacity which is required to develop the end product.

Further, this feasibility assessment report will provide a set of recommendations on technical and data visualization aspect which will be helpful to operationalize the project. This report can be referenced throughout the implementation process for the better success of this project.

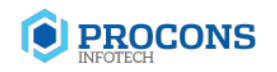

# <span id="page-6-0"></span>**1.2 Project Description**

The National STD/AIDS Control Program (NSACP) is responsible for planning and implementing STI/HIV prevention and control activities in the country. It is a well-organized programme under the Ministry of Health with both preventive and curative services. The goal of the NSACP is to interrupt transmission of STI including HIV and provide care and support for those infected and affected. The NSACP coordinates the response, through the development of technical strategies and guidelines, development of annual operational plans and budgets, resource mobilization, and capacity building of all implementing partners.

The main components of the NSACP working towards achieving these objectives are policy development, management and care of sexually transmitted infections, STI /HIV/AIDS surveillance, behavior change communication, counseling, laboratory support, prevention of mother to child transmission of HIV, infection control, research, treatment care and support for those infected and affected with HIV/AIDS.

NSACP is working with lots of datasets related to national level programs and it is an urgent need to have a platform where citizens and any interested party can access this datasets of various purposes. Therefore, NSACP is expected to develop an online dashboard to visualize the relevant information of their programme. The main purpose of the dashboard is to visualize set of identified indicators for key decision making and public awareness.

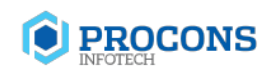

# <span id="page-7-0"></span>**1.3 Objectives**

NSACP expect to accomplish set of objectives by developing the proposed NSACP online dashboard as follows;

- To present a comprehensive view of the programme with details and critical indicators.
- To visualize the NSACP data based on different key indicators to decision makers, internal staff and the general public.
- To generate required documents by using the available data and download them in various formats whenever required for the decision making and reporting purposes.
- Implementing a single point of data access and store all the data in one place based on the key indicators.
- Manage SIMU data of NSACP based on different key indicators and help system admins to analyze them.

# **PROCONS**

# <span id="page-8-0"></span>**2 PROPOSED NSACP ONLINE DASHBOARD**

# <span id="page-8-1"></span>**2.1 Solution Overview**

The Electronic Information Management System (EIMS) of NSACP is developing gradually and for the time it is available for selected set of clinics. Therefore currently all data is recording, storing and manipulating using MS Excel, until the EIMS implemented in all clinics. Under the proposed dashboard, such data will be visualized according to the identified Key Indicators. Users of Strategic Information Management Unit (SIMU) can upload relevant datasets to the proposed dashboard and it will be graphically visualized against identified key indicators.

<span id="page-8-2"></span>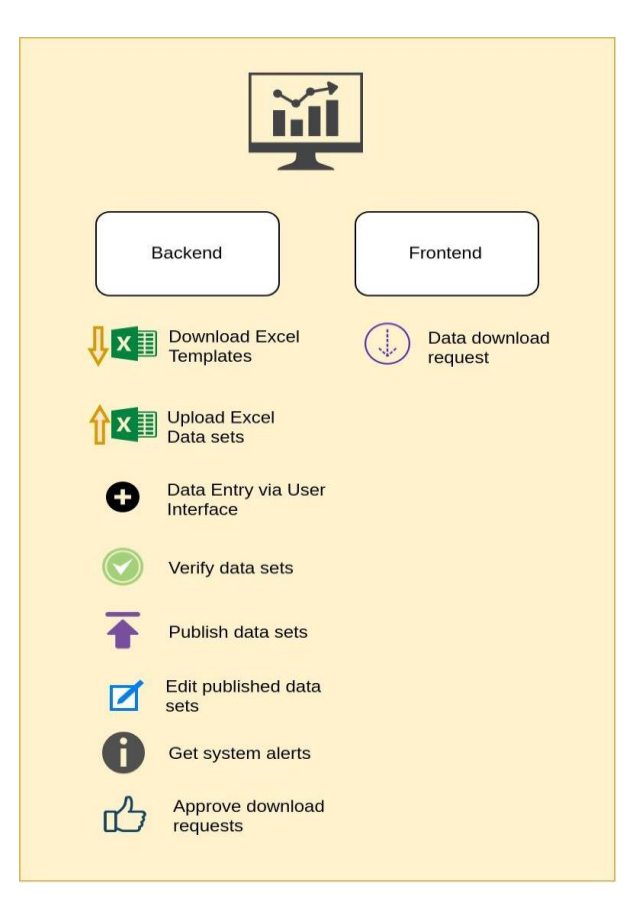

Figure 1: Solution Overview

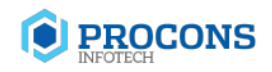

# <span id="page-9-0"></span>**2.2 Proposed System Architecture**

System architecture is the conceptual model that defines the structure, behavior and more views of the system. Architecture is the process of defining a structured solution that meets all of the technical and operational requirements, while optimizing common quality attributes such as performance, security and manageability.

Proposed system will be implemented using 3 tier distributed client architecture, which can be elaborated as below;

- **Client Tier:** Responsible for the presentation of data, receiving user events and controlling user interface.
- **Application Server Tier:** The actual business logic implements here and available to the client tier. This tier protects data from direct access by the clients. Object oriented analysis will be aimed at the development of this layer.
- **Data Server Tier:** Backend tier with the database and responsible for data storage.

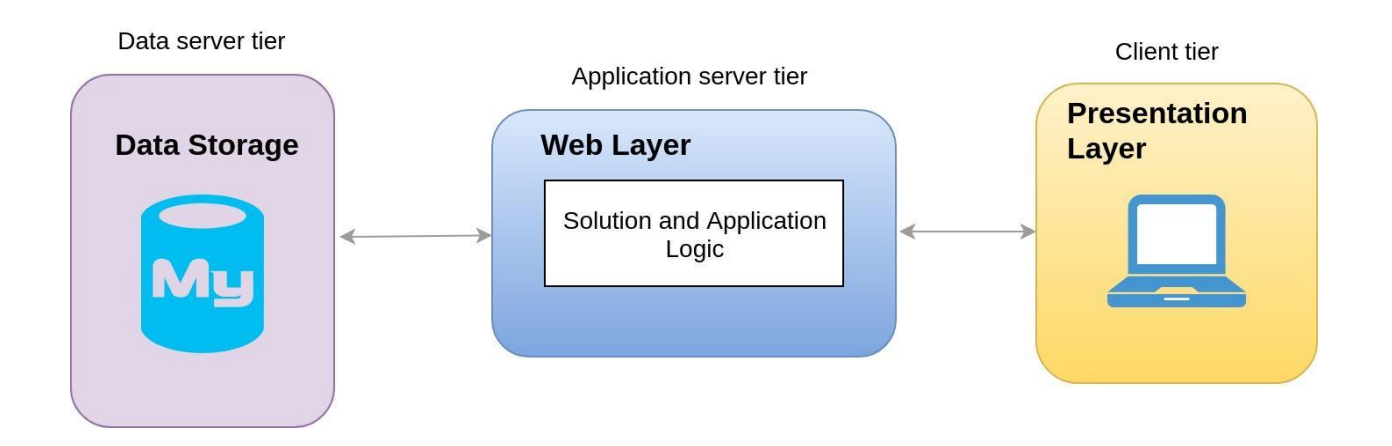

<span id="page-9-1"></span>Figure 2: Three Tier Distributed Client Architecture

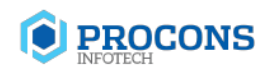

Proposed architecture enables to achieve the required quality attributes as follows.

## ● Performance

The decoupling of the clients from the application server enables to use high performance machine for only the application server and the clients can be thin clients. Since the data server and application server reside on the same machine, it would possible to tune the data server and the application programs to achieve the desired performance and network overload is avoided. Dynamic load balancing can be done as well.

● Flexibility

Since there is a different client tier, clients can be thin clients, or full-fledged clients running any operating system. It is easily possible to increase the number of terminals as required.

• Security

The security features can be implemented at the application server layer. Security is bolstered by the decoupling of the application server and the clients. As a rule servers are trusted systems. Therefore it makes sense to run critical business processes that work with security sensitive data on the server.

## ● Modifiability

Redefinition of the storage strategy will not be influence the clients. Relational database management system offers a certain independence from storage details for the clients. Client access data over a stable and well-designed interface which encapsulates all the storage details. The application server can be built using the Object oriented design paradigm and can provide for the incremental changes.

Following figure 3.0 illustrates the system architecture diagram for the proposed system.

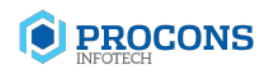

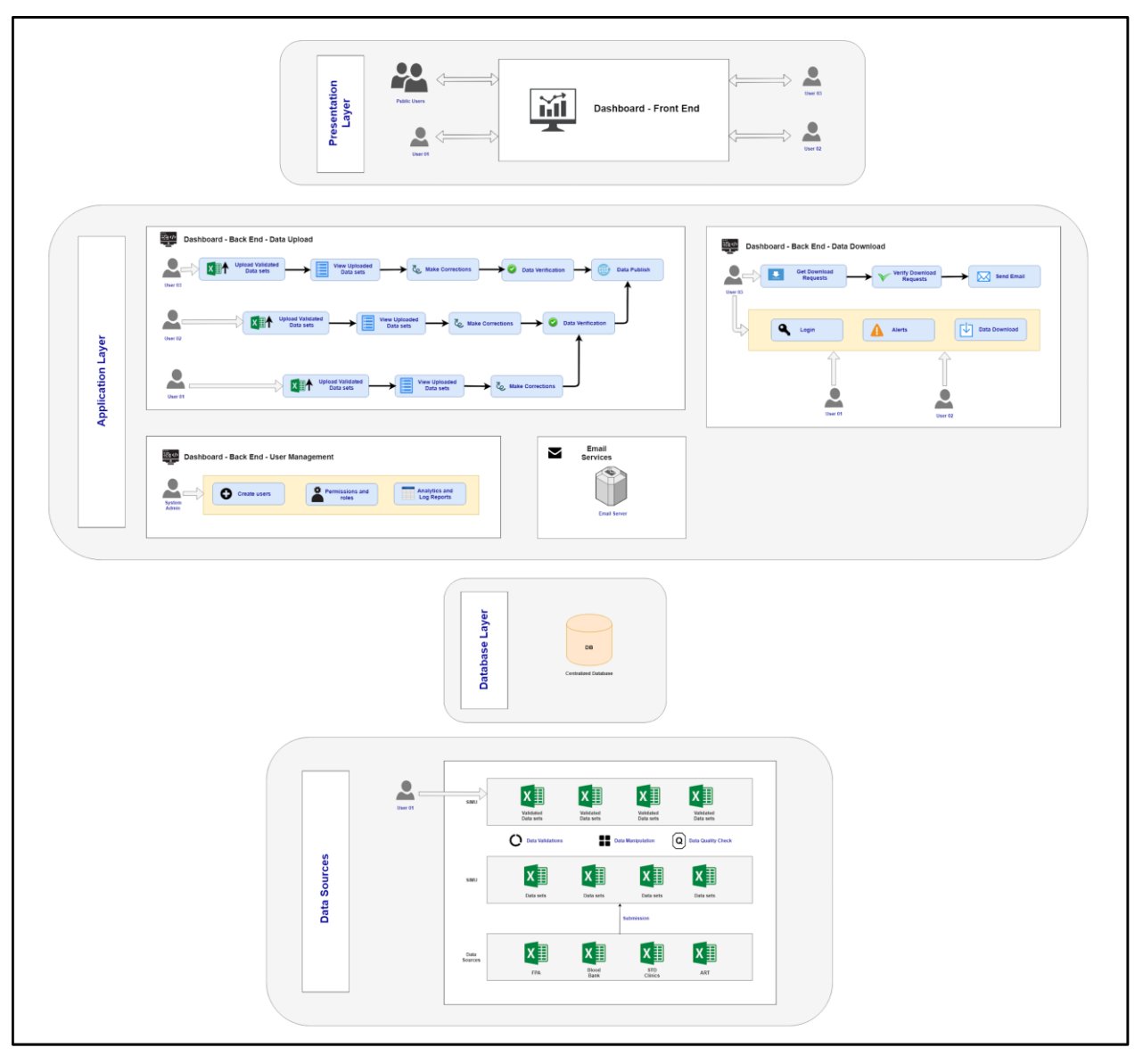

<span id="page-11-0"></span>Figure 3: System Architecture Diagram for proposed NSACP dashboard

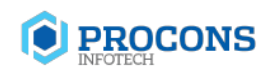

# <span id="page-12-0"></span>**2.3 Main Processes of the proposed dashboard**

# <span id="page-12-1"></span>**2.3.1 User Access Control Process**

Role based access control is an approach to restricting system access to authorized users. It defines roles and privileges and makes it simple to perform user assignments. Following Table 1 shows how the proposed dashboard will be developed in user role based manner.

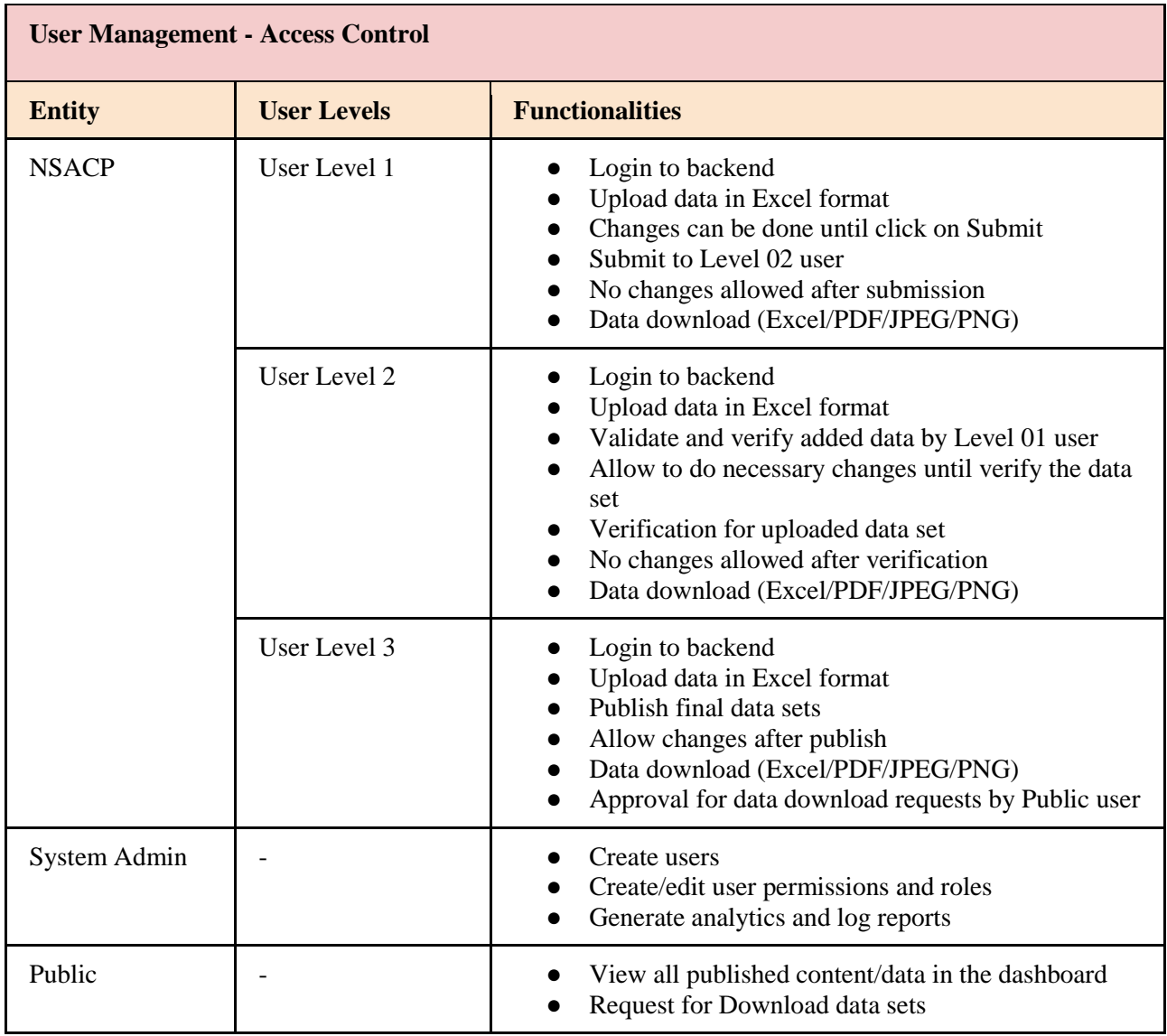

<span id="page-12-2"></span>Table 1: User Access Control

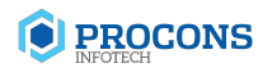

Following figure 4.0 illustrates the user characteristics of NSACP user level 01.

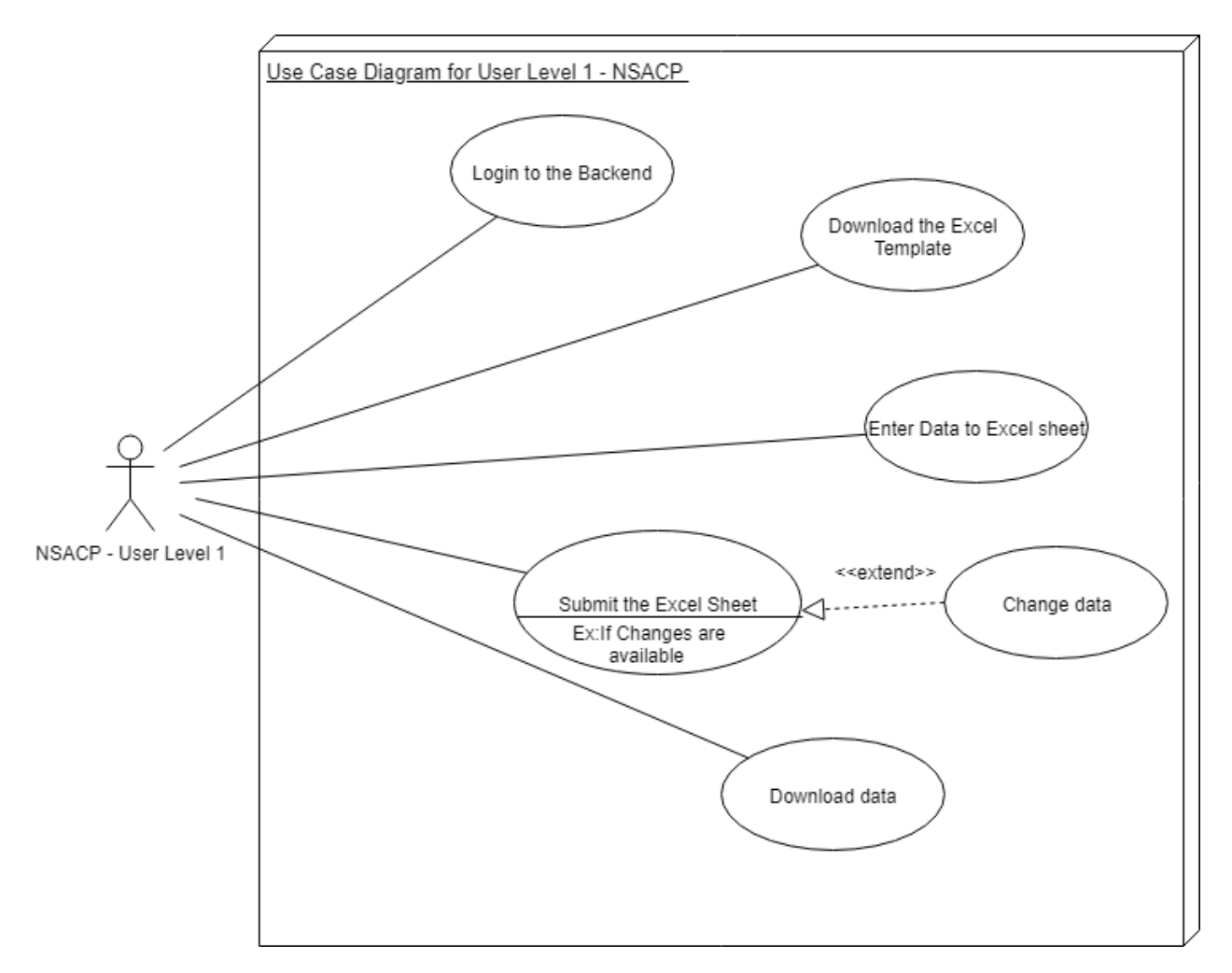

<span id="page-13-0"></span>Figure 4: Use Case Diagram for User Level 1 - NSACP

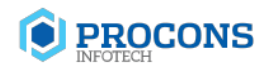

Following figure 5.0 illustrates the user characteristics of NSACP user level 02.

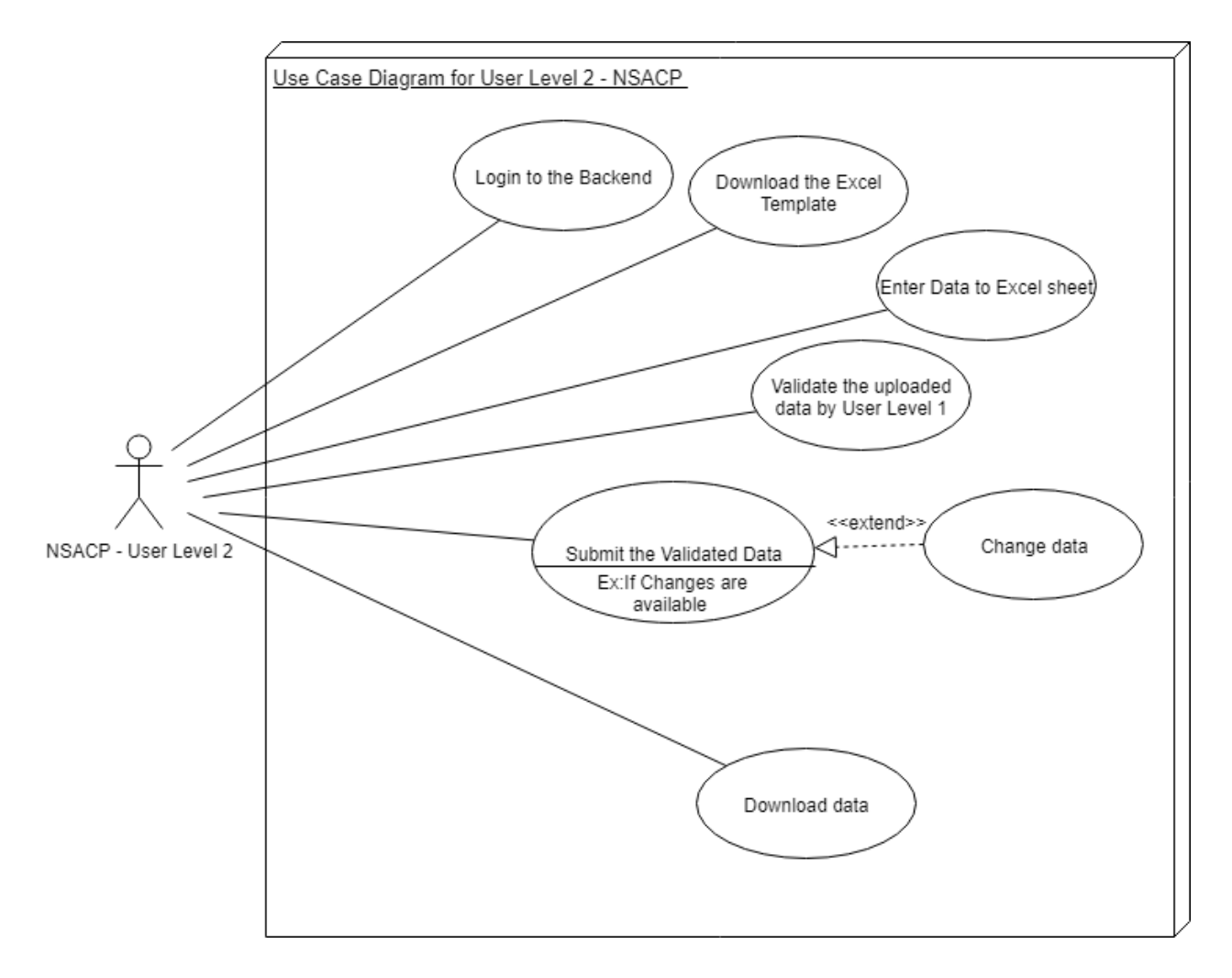

<span id="page-14-0"></span>Figure 5: Use Case Diagram for User Level 2 - NSACP

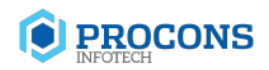

Following figure 6.0 illustrates the user characteristics of NSACP user level 03.

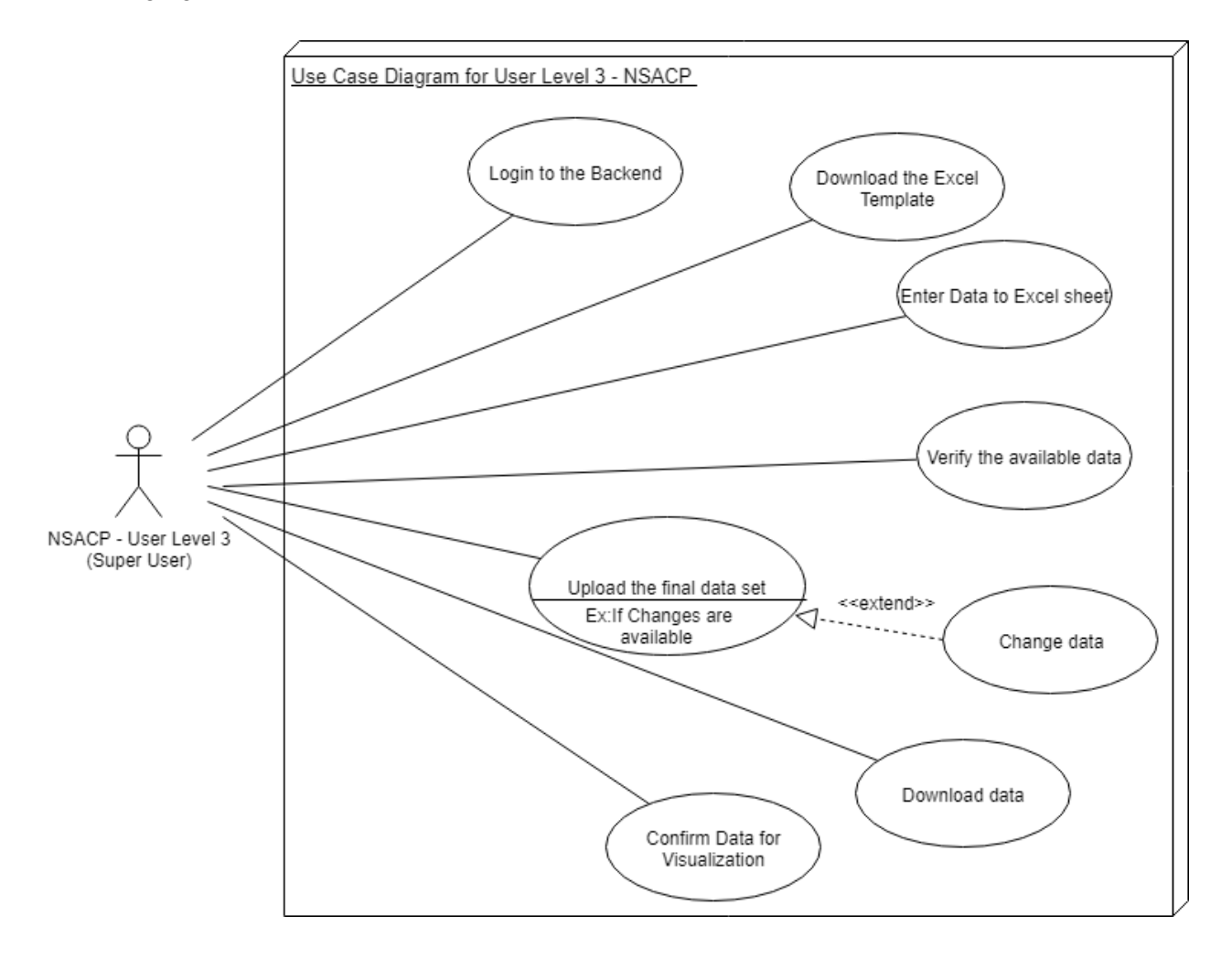

<span id="page-15-0"></span>Figure 6: Use Case Diagram for User Level 3 – NSACP

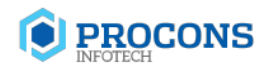

Following figure 7.0 illustrates the user characteristics of System Admin.

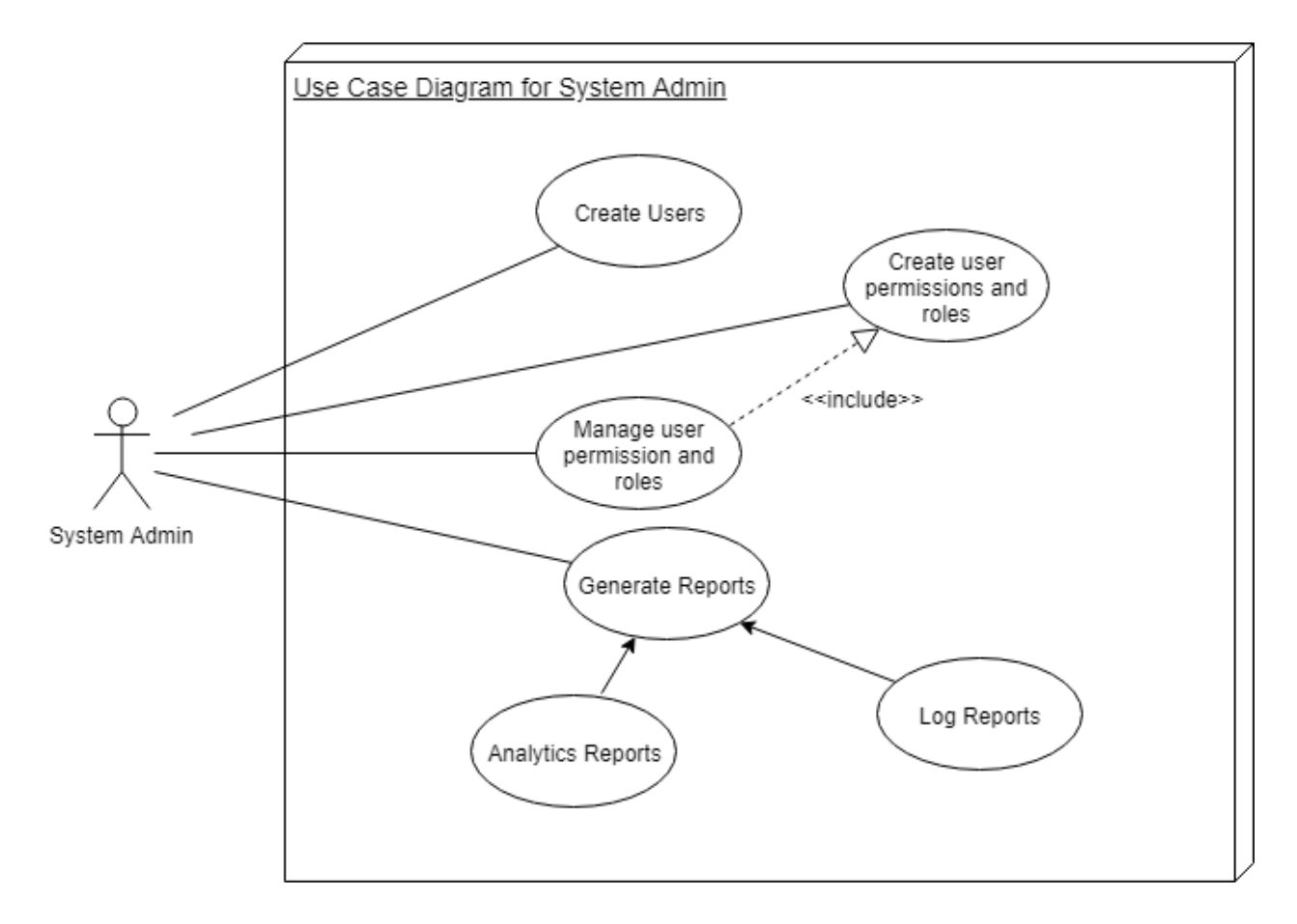

<span id="page-16-0"></span>Figure 7: Use Case Diagram for System Admin

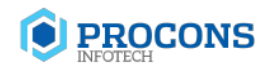

Following figure 8.0 illustrates the user characteristics of Public User.

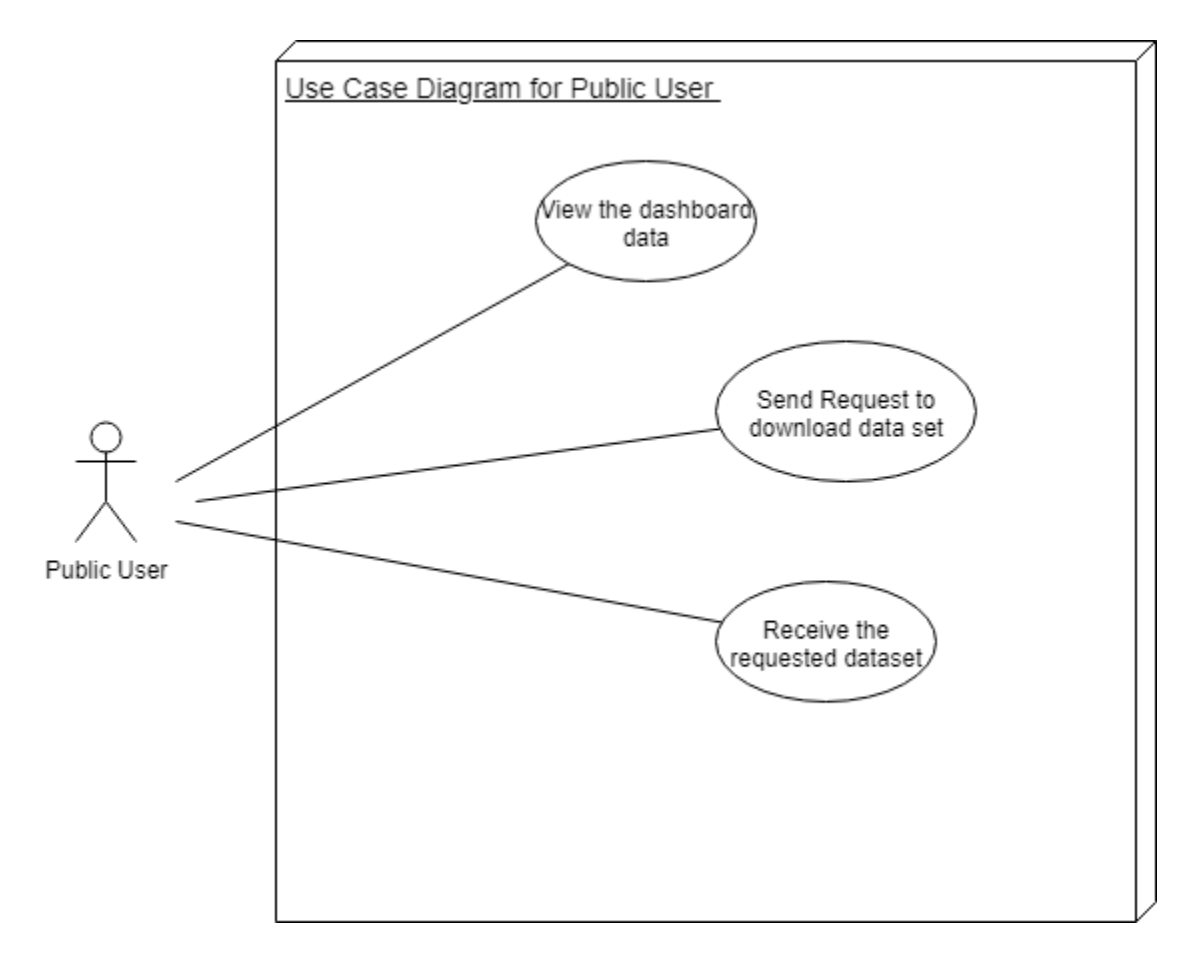

<span id="page-17-0"></span>Figure 8: Use Case Diagram for Public User

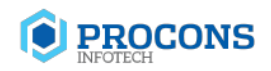

## <span id="page-18-0"></span>**2.3.2 Data Uploading Process**

The proposed NSACP dashboard will contain the data uploading process and NSACP User Level 1, User Level 2 and User Level 3 will perform the relevant functionalities in that process as illustrated in figure 9. In brief, all three users will be able to enter, change and upload NSACP data using Excel format. The data validation option will be done by User Level 2. At the end of the process, User Level 3 will verify the data set and give the confirmation for visualization of the NSACP data.

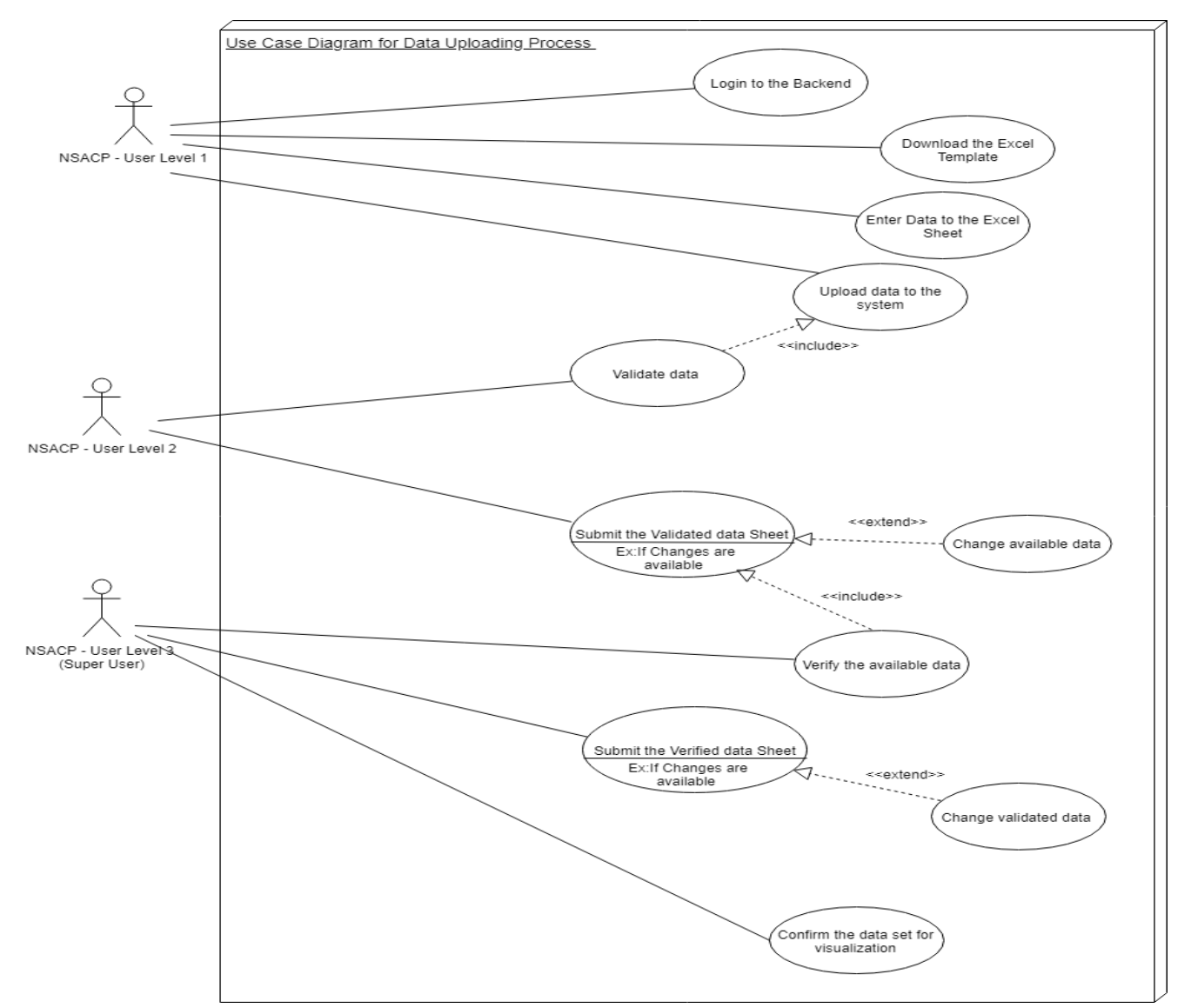

<span id="page-18-1"></span>Figure 9: Use Case Diagram for Data Uploading process of proposed NSACP Dashboard

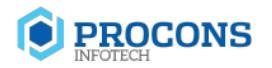

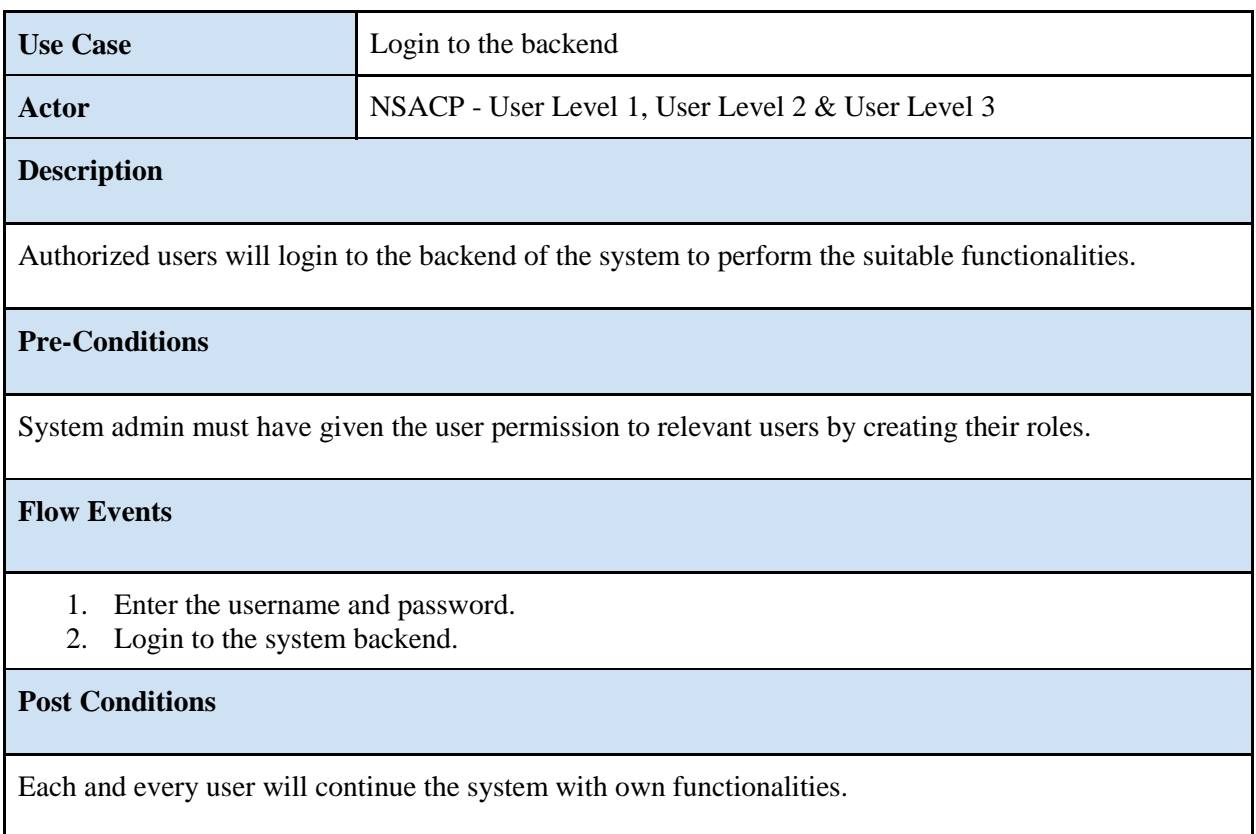

# Table 2: Use Case Narrative - Login to the backend

<span id="page-19-0"></span>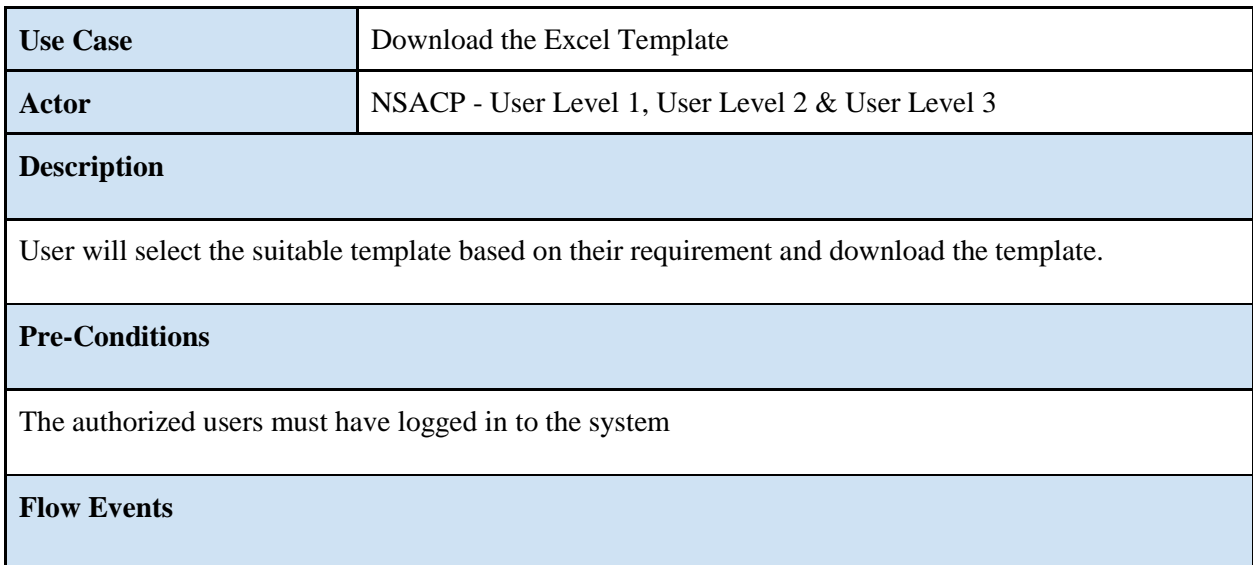

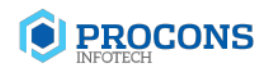

- 1. User login to the system
- 2. Select the suitable template.
- 3. Download the Excel template

#### **Post Conditions**

User will continue the data uploading process.

#### Table 3: Use Case Narrative - Download the Excel Template

<span id="page-20-0"></span>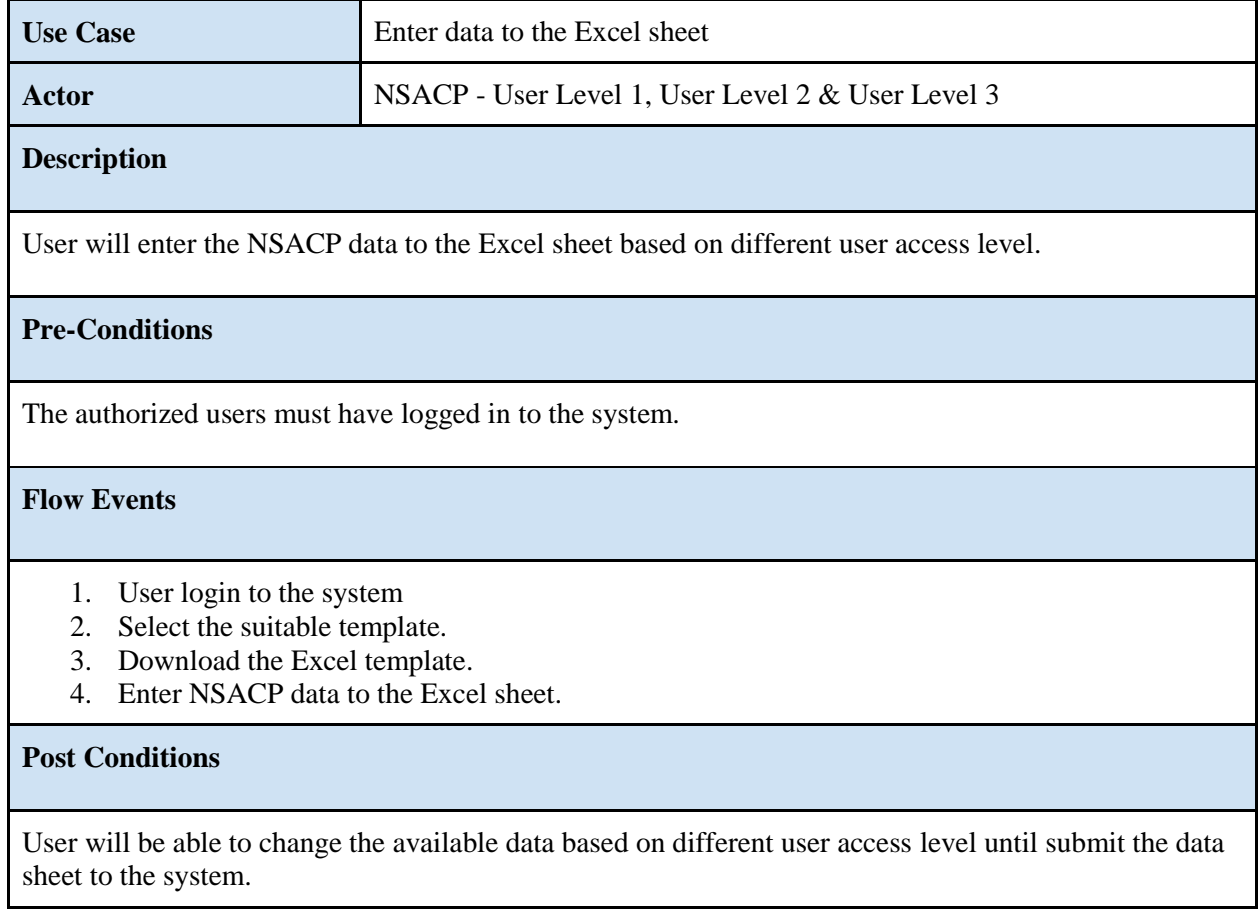

<span id="page-20-1"></span>Table 4: Use Case Narrative - Enter data to the Excel sheet

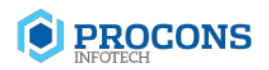

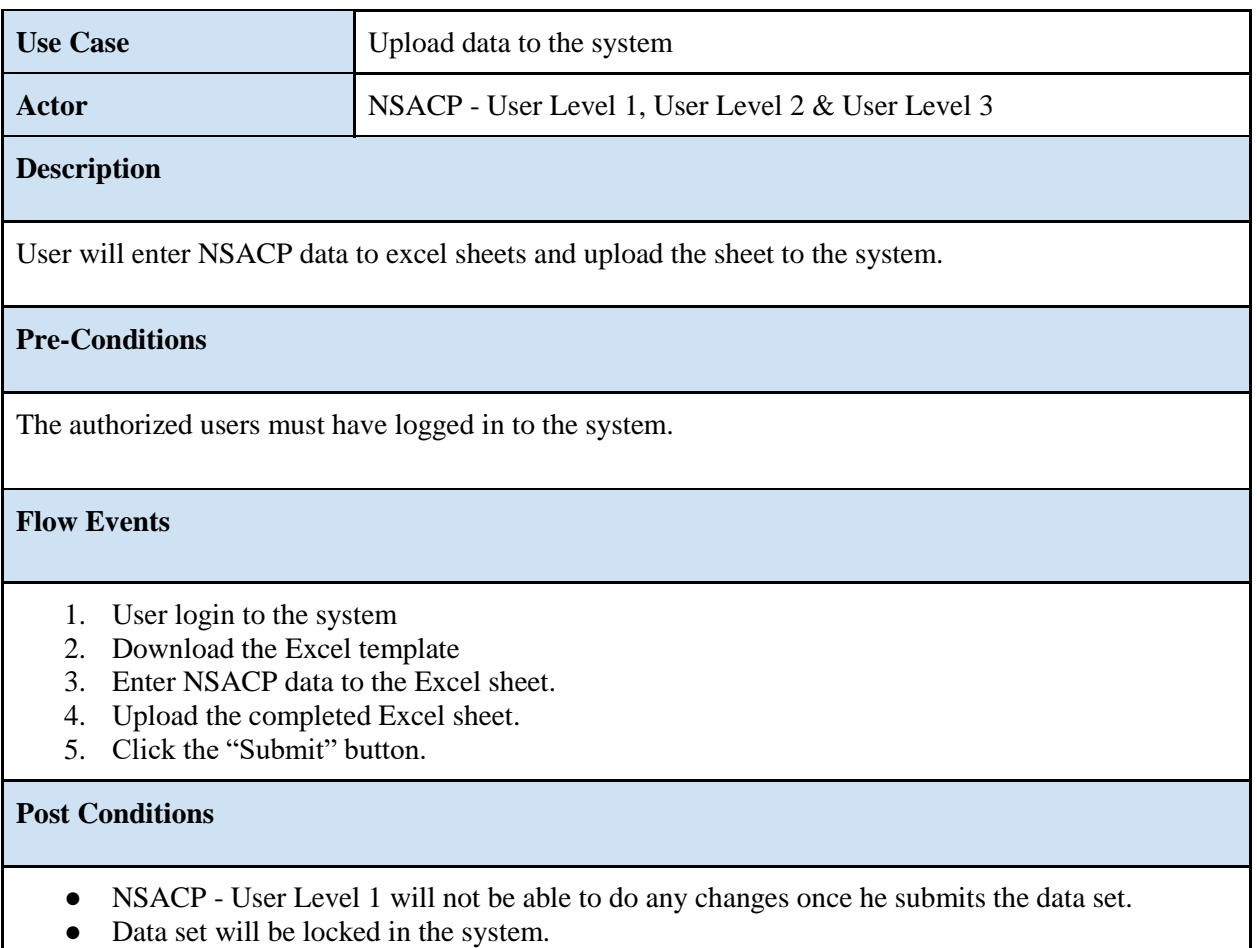

# Table 5: Use Case Narrative - Upload data to the system

<span id="page-21-0"></span>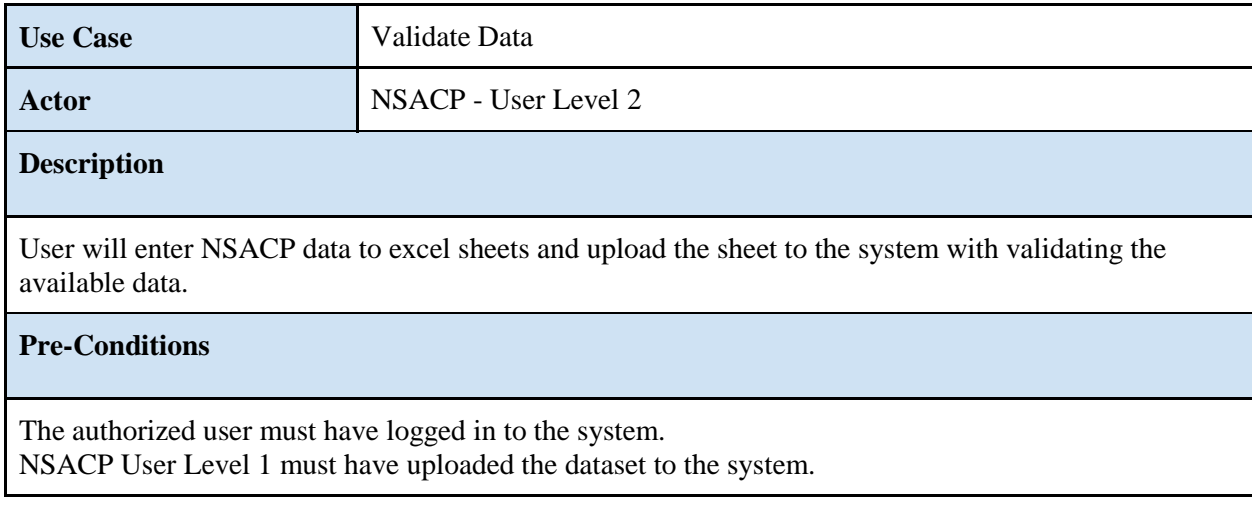

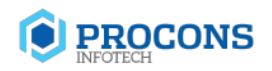

#### **Flow Events**

- 1. User login to the system
- 2. Download the Excel template
- 3. Enter data to excel sheet.
- 4. Validate the available data.

#### **Post Conditions**

<span id="page-22-0"></span>User will continue the data uploading process with validated data set.

#### Table 6: Use Case Narrative -Validate Data

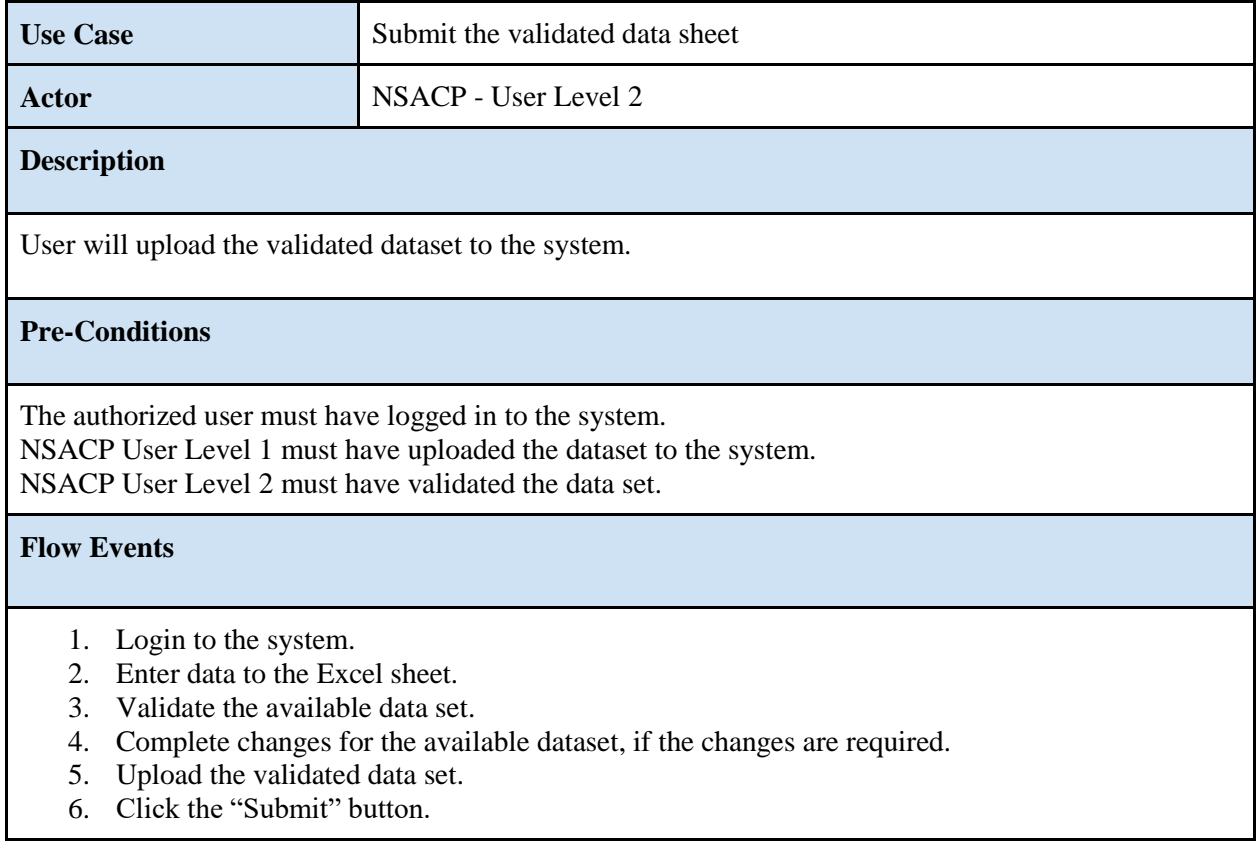

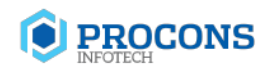

## **Post Conditions**

- NSACP User Level 2 will not be able to do any changes once he submits the data set.
- Data set will be locked in the system.

Table 7: Use Case Narrative -Submit the validated data sheet

<span id="page-23-0"></span>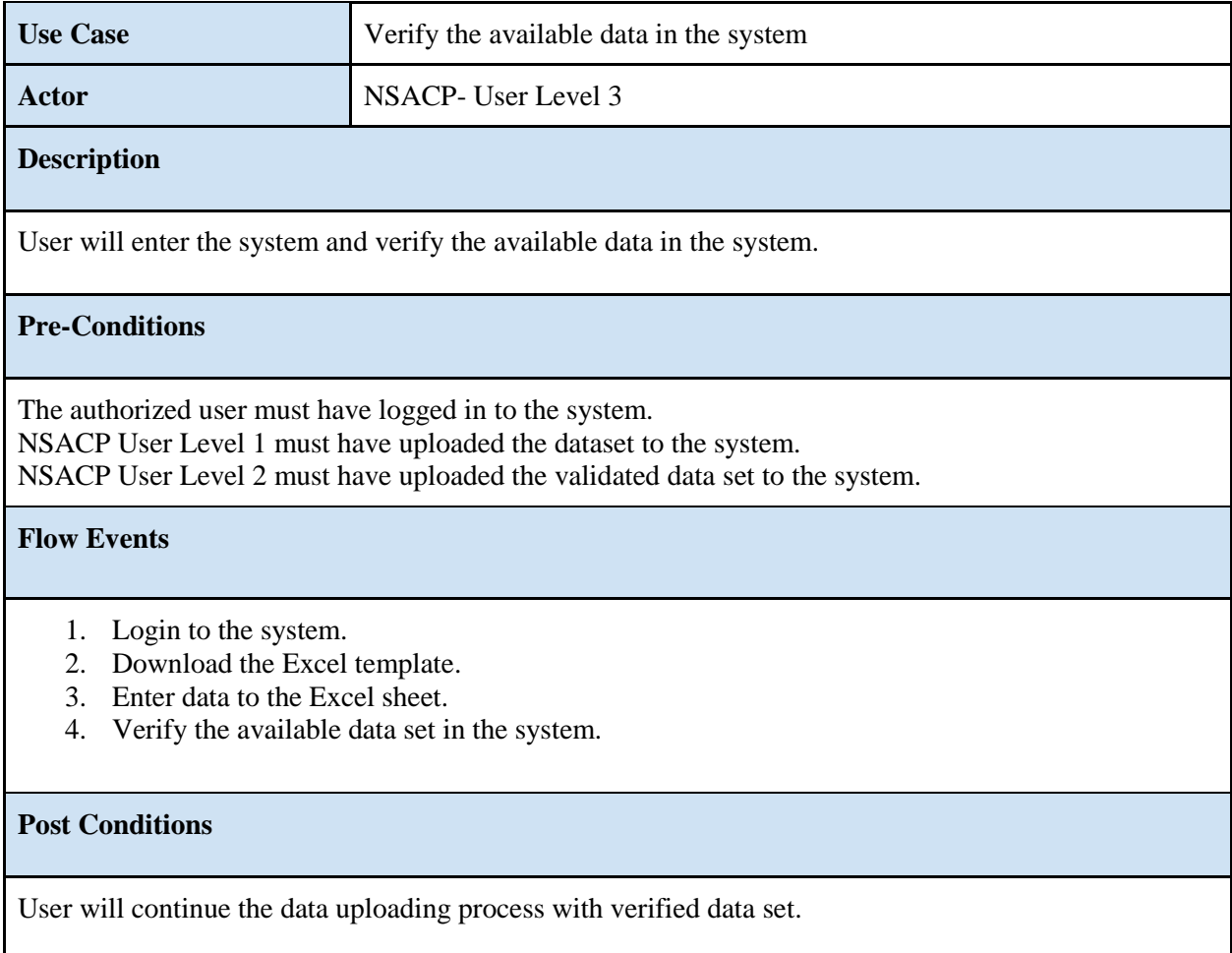

<span id="page-23-1"></span>Table 8: Use Case Narrative -Verify the available data in the system

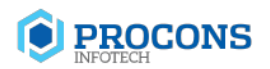

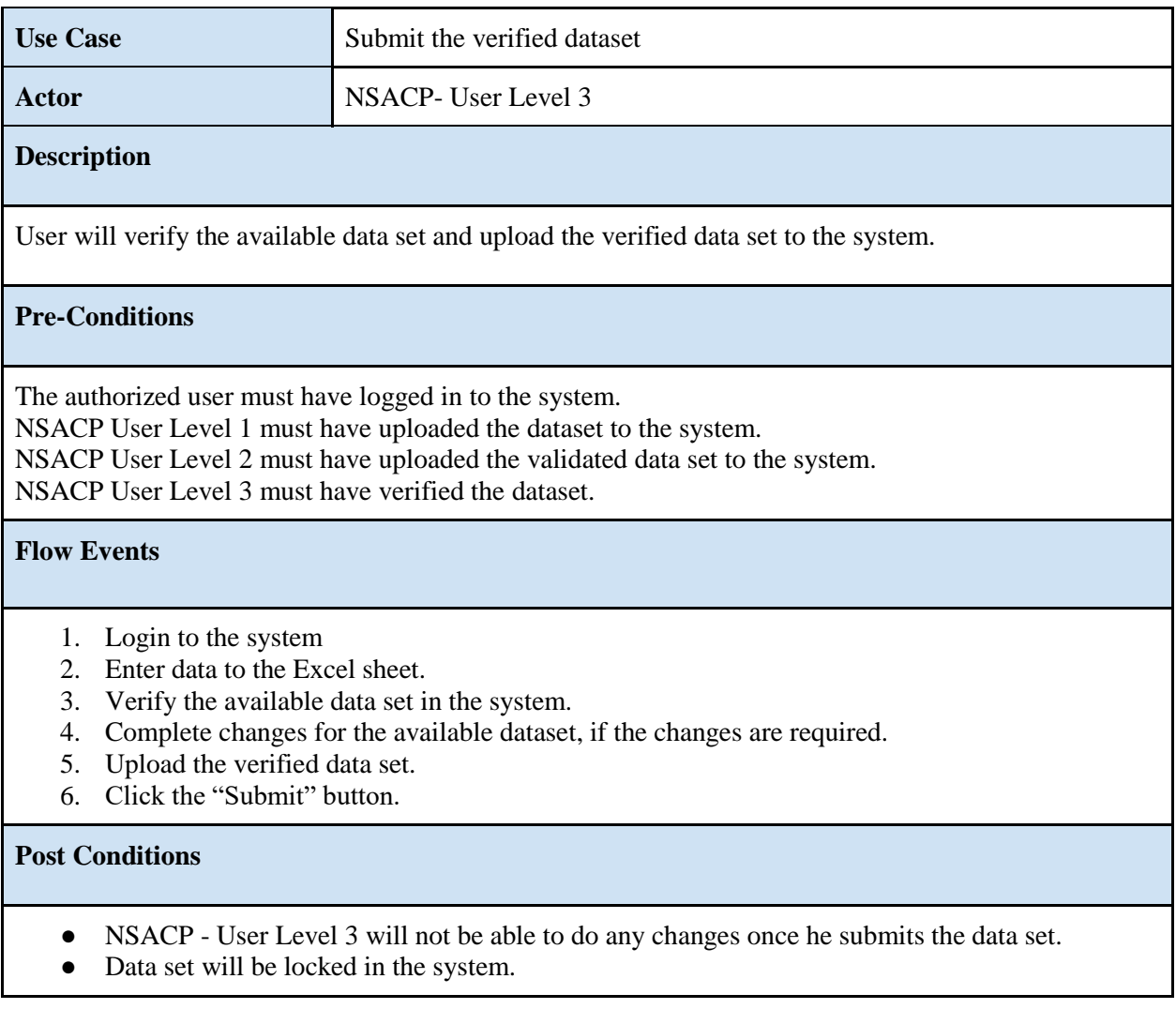

## Table 9: Use Case Narrative - Submit the verified dataset

<span id="page-24-0"></span>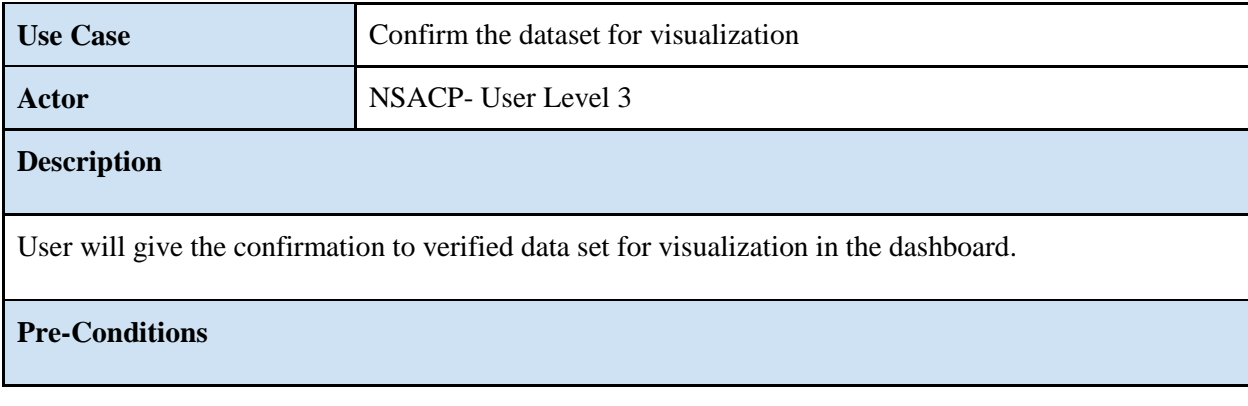

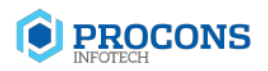

The authorized user must have logged in to the system.

NSACP User Level 1 must have uploaded the dataset to the system.

NSACP User Level 2 must have uploaded the validated data set to the system.

NSACP User Level 3 must have uploaded the verified dataset to the system.

#### **Flow Events**

- 1. Login to the system.
- 2. Verify the available dataset.
- 3. Upload the verified data set.
- 4. Confirm the data set for visualization.

## **Post Conditions**

<span id="page-25-0"></span>• Once the NSACP User Level 3 confirms the data set for visualization, it will be visualized on the dashboard for any users.

Table 10: Use Case Narrative - Confirm the dataset for visualization

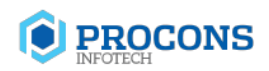

The following figure 10.0 will illustrate the flow of the data uploading process in the proposed NSACP dashboard.

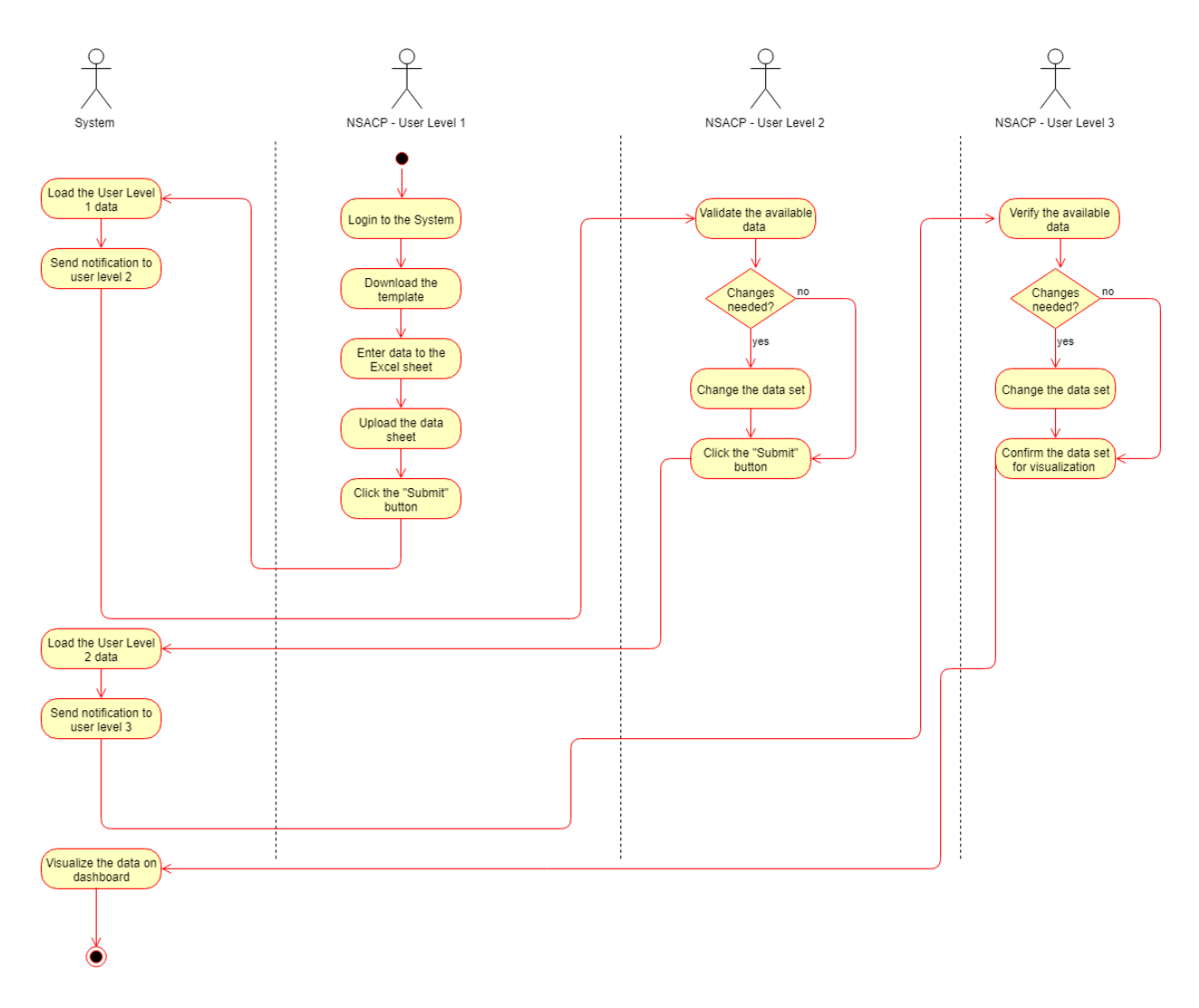

<span id="page-26-0"></span>Figure 10: Activity Diagram for Data Uploading process of proposed NSACP Dashboard

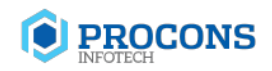

## <span id="page-27-0"></span>**2.3.3 Data Downloading Process**

Data downloading is another main process of the proposed NSACP dashboard. This process will include the functionalities of public user and NSACP User Level 3. Public user will be able to request the data set to download and NSACP user level 3 will verify the requested data set and send the reply as an email notification.

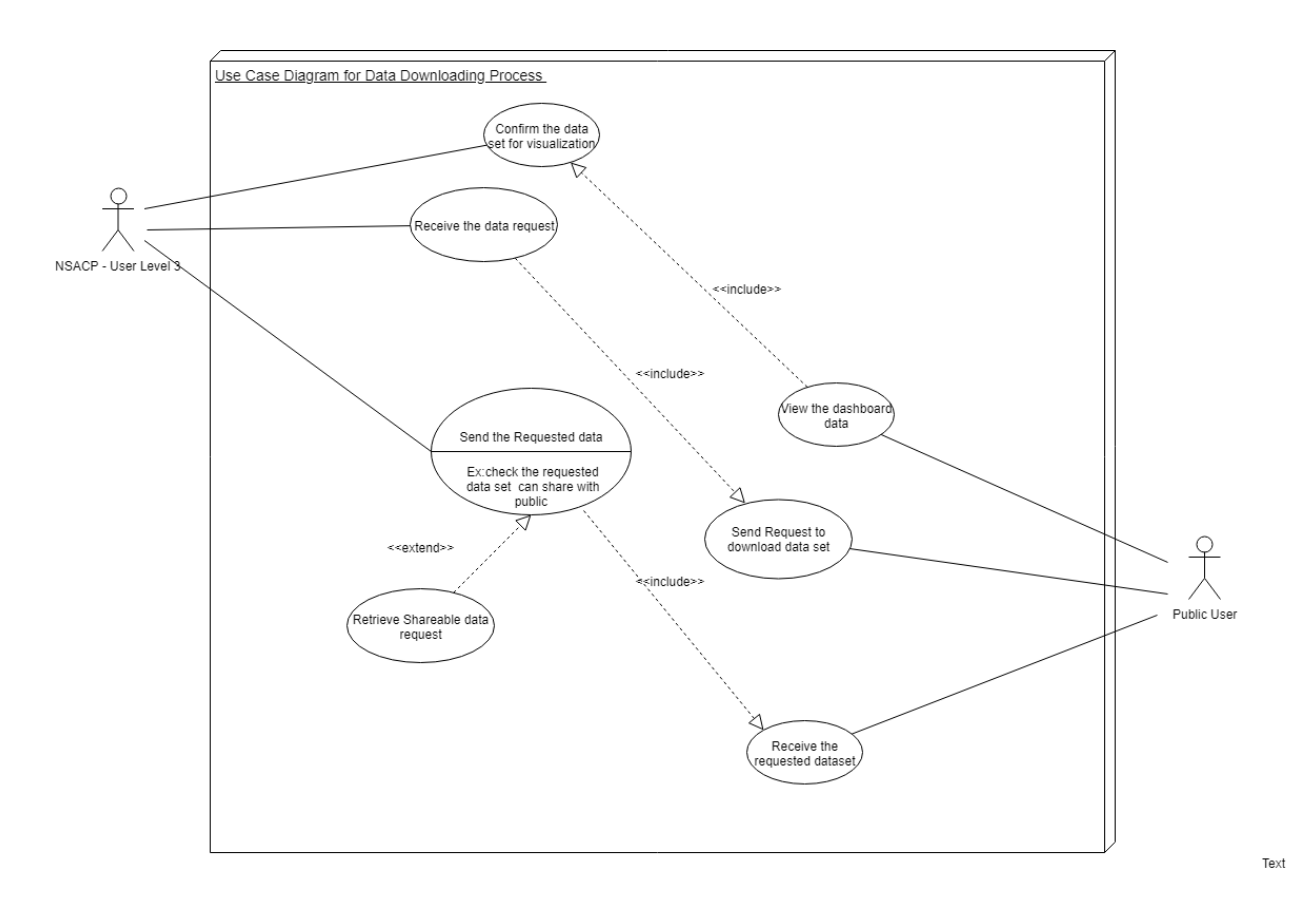

#### <span id="page-27-1"></span>Figure 11: Use Case Diagram for Data Downloading process of proposed NSACP Dashboard

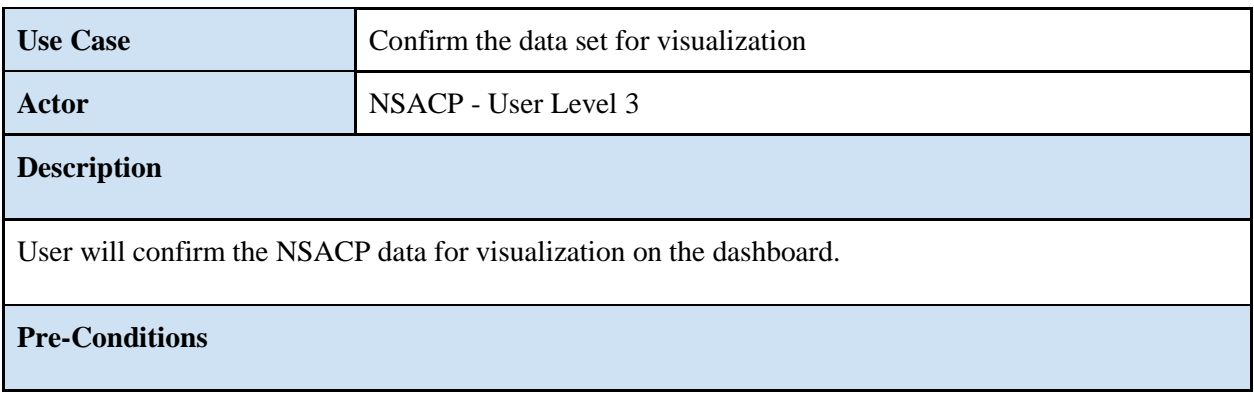

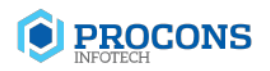

The authorized user must have logged in to the system.

NSACP User Level 1 must have uploaded the dataset to the system.

NSACP User Level 2 must have uploaded the validated data set to the system.

NSACP User Level 3 must have uploaded the verified dataset to the system.

#### **Flow Events**

- 1. Login to the system.
- 2. Verify the available dataset.
- 3. Upload the verified data set.
- 4. Confirm the data set for visualization.

## **Post Conditions**

<span id="page-28-0"></span>• Once the NSACP User Level 3 confirms the data set for visualization, it will be visualized on the dashboard for any users.

Table 11: Use Case Narrative - Confirm the data set for visualization

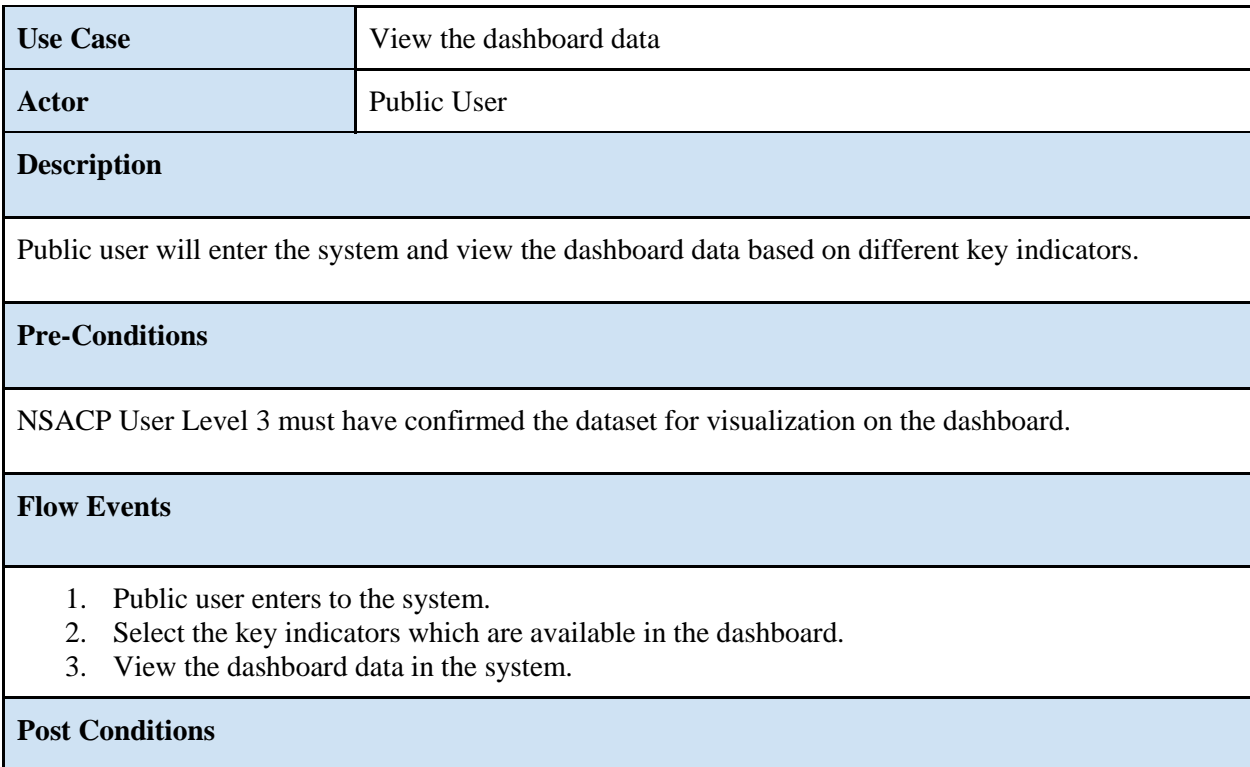

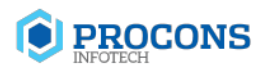

Public user will be able to continue the dashboard with relevant key indicators. If the public user requires, he will be able to download the data from the dashboard as well.

Table 12: Use Case Narrative -View the dashboard data

<span id="page-29-0"></span>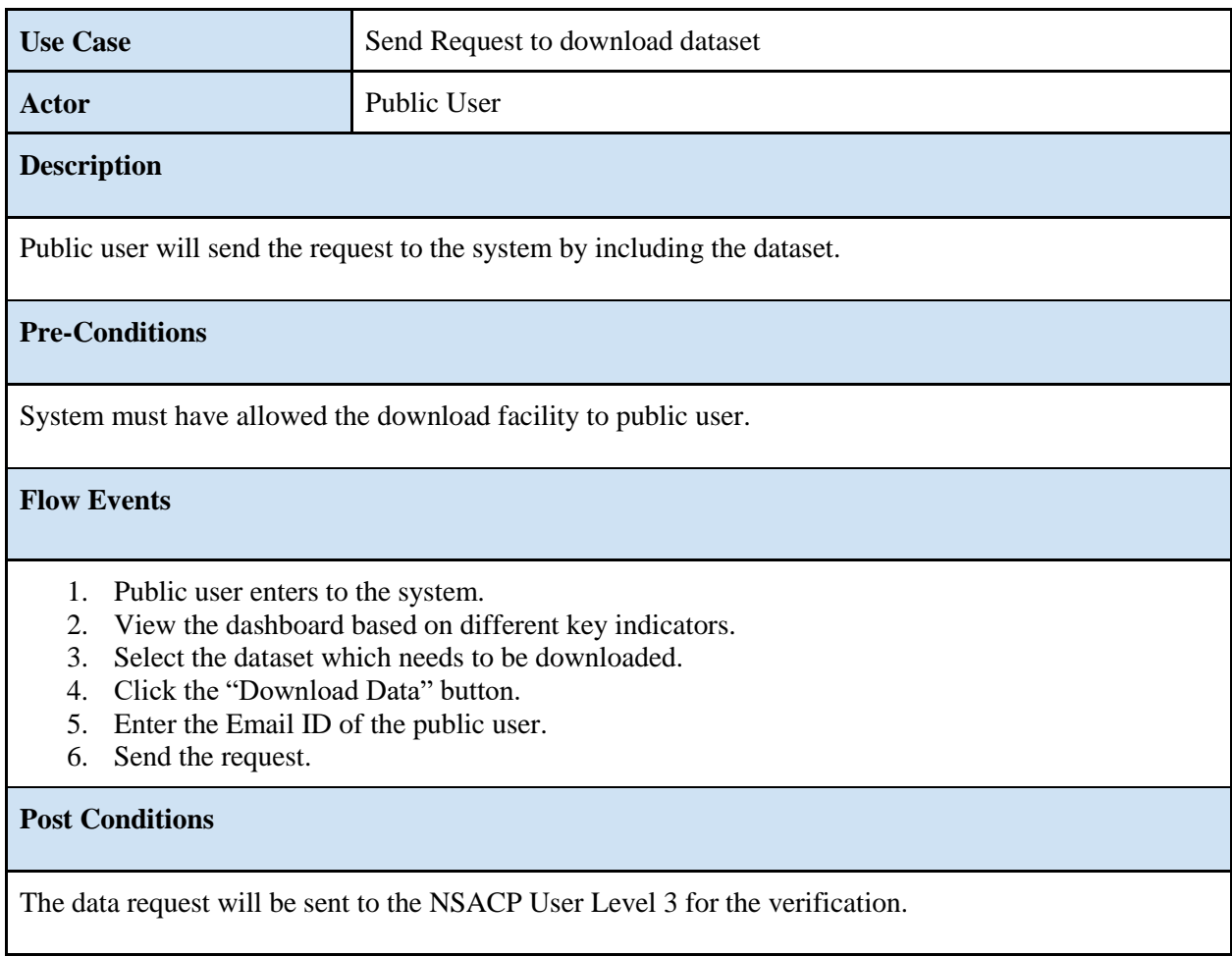

#### Table 13: Use Case Narrative -Send request to download dataset

<span id="page-29-1"></span>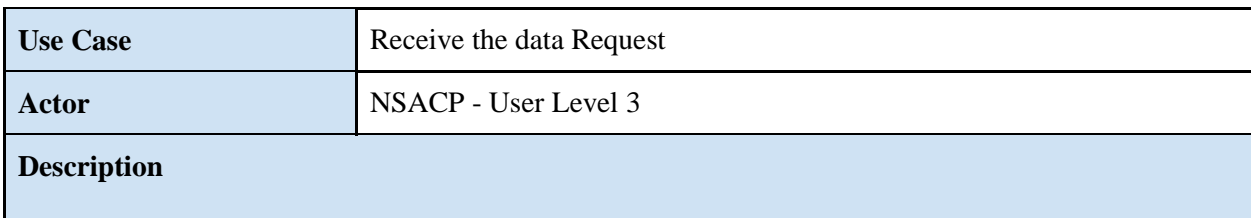

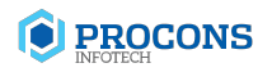

User will receive the data request from the public user.

#### **Pre-Conditions**

The authorized user must have logged in to the system. Public user must have sent the data request to the system.

#### **Flow Events**

- 1. Login to the system.
- 2. View the received email.
- 3. Receive the data request via an email.

#### **Post Conditions**

NSACP User Level 3 will verify the requested dataset and send the reply to public user via email.

#### Table 14: Use Case Narrative - Receive the data request

<span id="page-30-0"></span>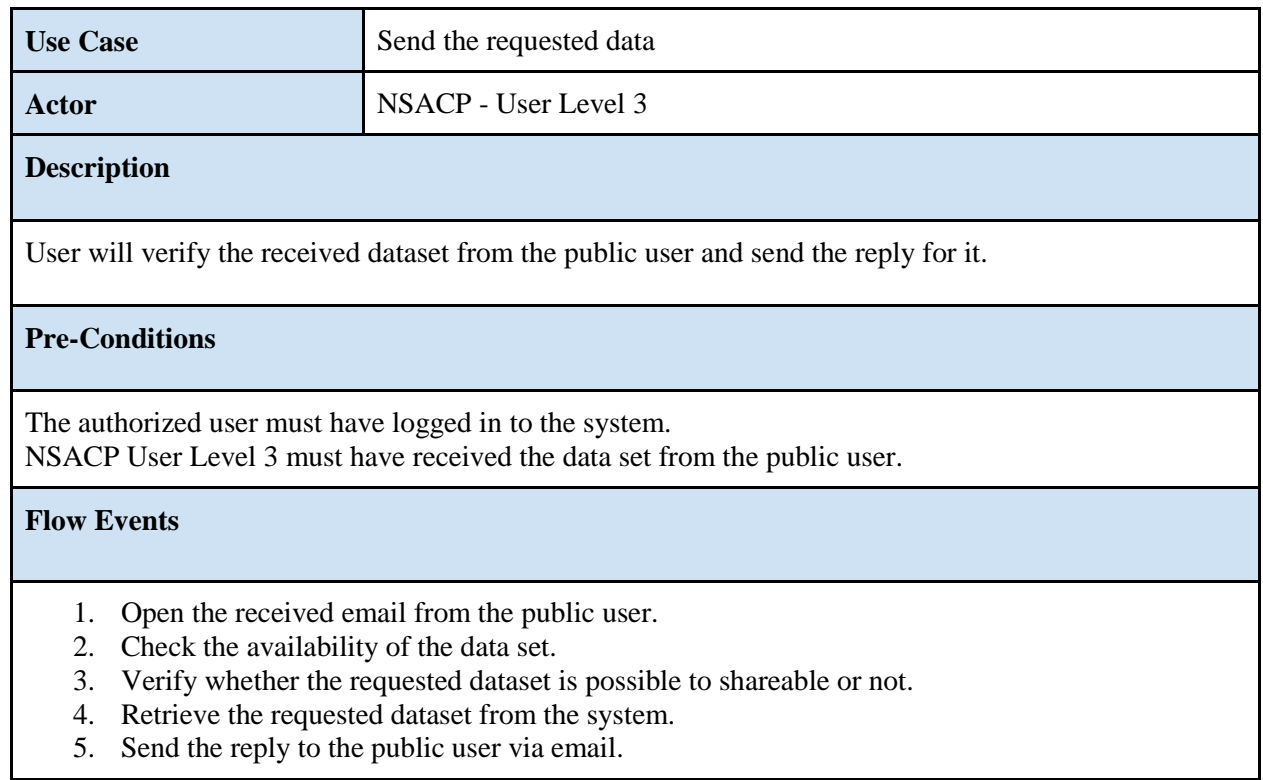

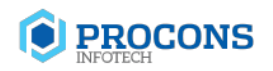

# **Post Conditions**

- NSACP User level 3 will send the requested dataset to the user as a reply mail.
- If the requested dataset is not possible to share with public, send the reply mail by indicating the proper reason.

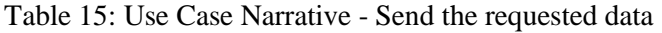

<span id="page-31-0"></span>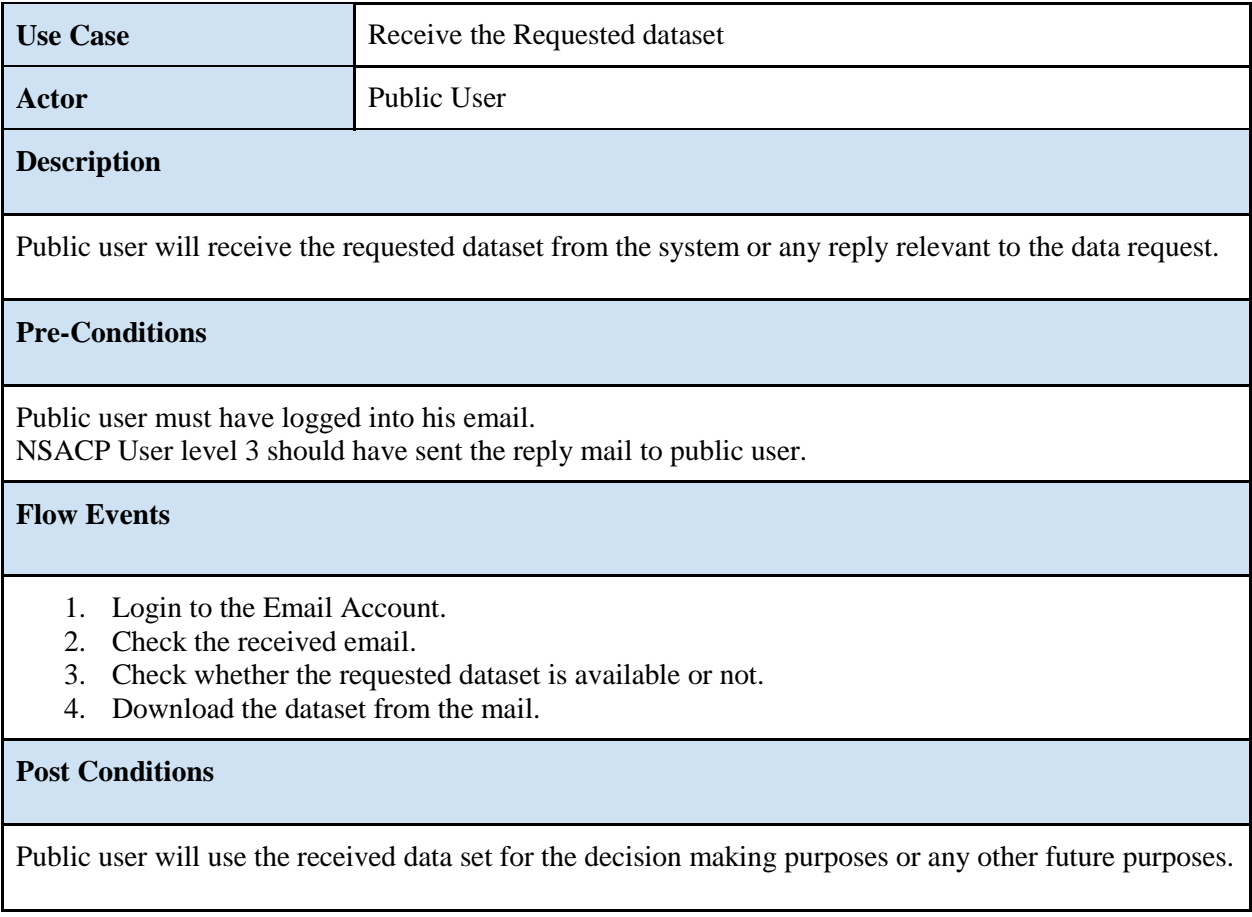

Table 16: Use Case Narrative - Receive the Requested dataset

<span id="page-31-1"></span>The following figure 12.0 will illustrate the flow of the data downloading process in the proposed NSACP dashboard.

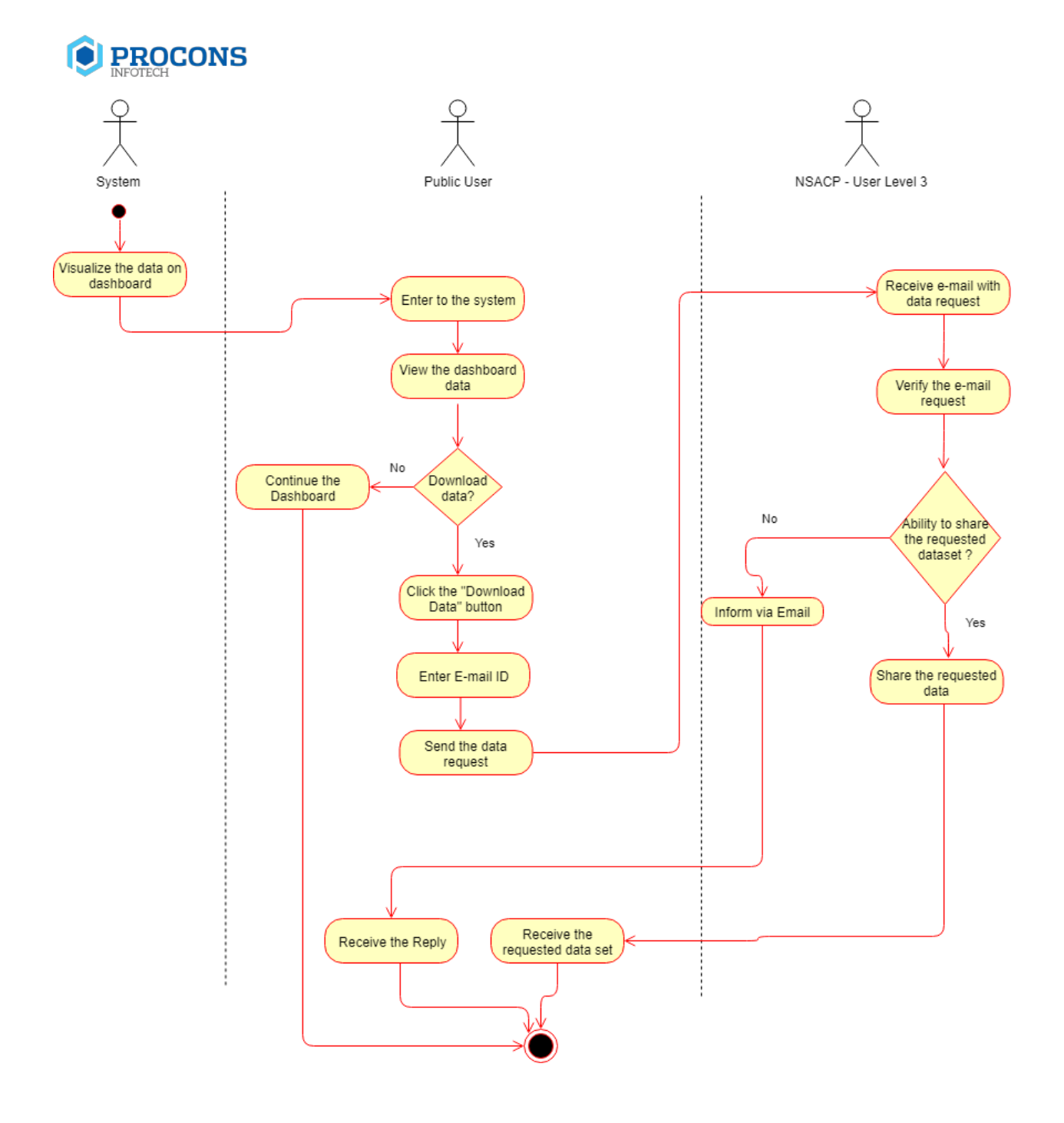

<span id="page-32-0"></span>Figure 12: Activity Diagram for Data Downloading process of proposed NSACP Dashboard

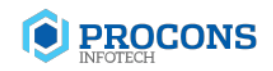

## <span id="page-33-0"></span>**2.3.4 Alert Management Process**

Alert Management is an important process of the proposed NSACP dashboard where system will automatically generate alerts based on relevant key indicators. The main purpose of using the alert management section in the proposed dashboard is to provide the decision making and statistical analysis facility for the SIMU in NSACP. In the alert management process, the specific NSACP users will receive alerts for the right time based on the different key indicators.

In the flow of the alert management process, system will verify whether alert is available for each indicator. If the alert is available, the suitable condition will be applied to the relevant key indicator. Then, the alert will be generated automatically from the system. In this process, the critical level of the alert will be defined by using specific color code including red, green and yellow.

- Red Color If the result will be in more than expected level badly
- Yellow Color The result will be in within the range
- Green Color The result will not be included the critical range

As mentioned in the above, the generated alerts will be received to all the NSACP user levels such as NSACP- User Level 1, NSACP- User Level 2 and NSACP- User Level 3.

Under the alert management process, the following use case diagram in figure 13.0 will illustrate the functionality of each user who is involved with the process and the activity diagram in figure 14.0 will elaborate the process flow of the alert management process.

In this document, the visualization of alerts in regards to the relevant key indicators in the proposed NSACP dashboard will be shown in figure 13.0

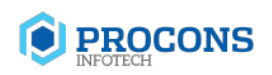

| <b>NSACP</b><br>合<br>Home                                          | <b>Number of AIDS Related Deaths Per</b><br>100,000 Population                      | <b>Deaths Last 5 Years</b><br>1,88,254                    |
|--------------------------------------------------------------------|-------------------------------------------------------------------------------------|-----------------------------------------------------------|
| $\bullet$<br><b>Overall Programme</b>                              | 60<br>70<br>50<br>80<br>The total percentage of Death<br>40<br><b>Persons</b><br>30 | 2018<br>61%<br>AIDS related deaths per 100,000 population |
| Number of AIDS related deaths<br>$\odot$<br>per 100,000 population | $20\,$<br>92%<br>150<br>10 <sub>1</sub>                                             | Deaths Per Year: 5,250                                    |
| Number of new HIV infections<br>$\odot$<br>per 1.000 uninfected    |                                                                                     |                                                           |
| STI Management<br>$\rightarrow$                                    | Statistics                                                                          | ±<br>Last 6 months $\sim$                                 |
| $\stackrel{0}{\longrightarrow}$<br>PMTCT                           |                                                                                     |                                                           |
| KP prevention                                                      | S <sub>25</sub> k<br>S20k                                                           |                                                           |
| HIV Diagnosis, Treatment<br>÷<br>& Care                            | S15k <sub>o</sub>                                                                   |                                                           |
| KP prevention                                                      | S10k                                                                                |                                                           |
|                                                                    | S5k<br>Feb<br>Jan<br>Mar                                                            | May<br>Apr<br>Jun                                         |

<span id="page-34-0"></span>Figure 13: Design for the Alert Visualization

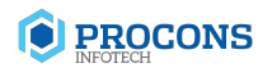

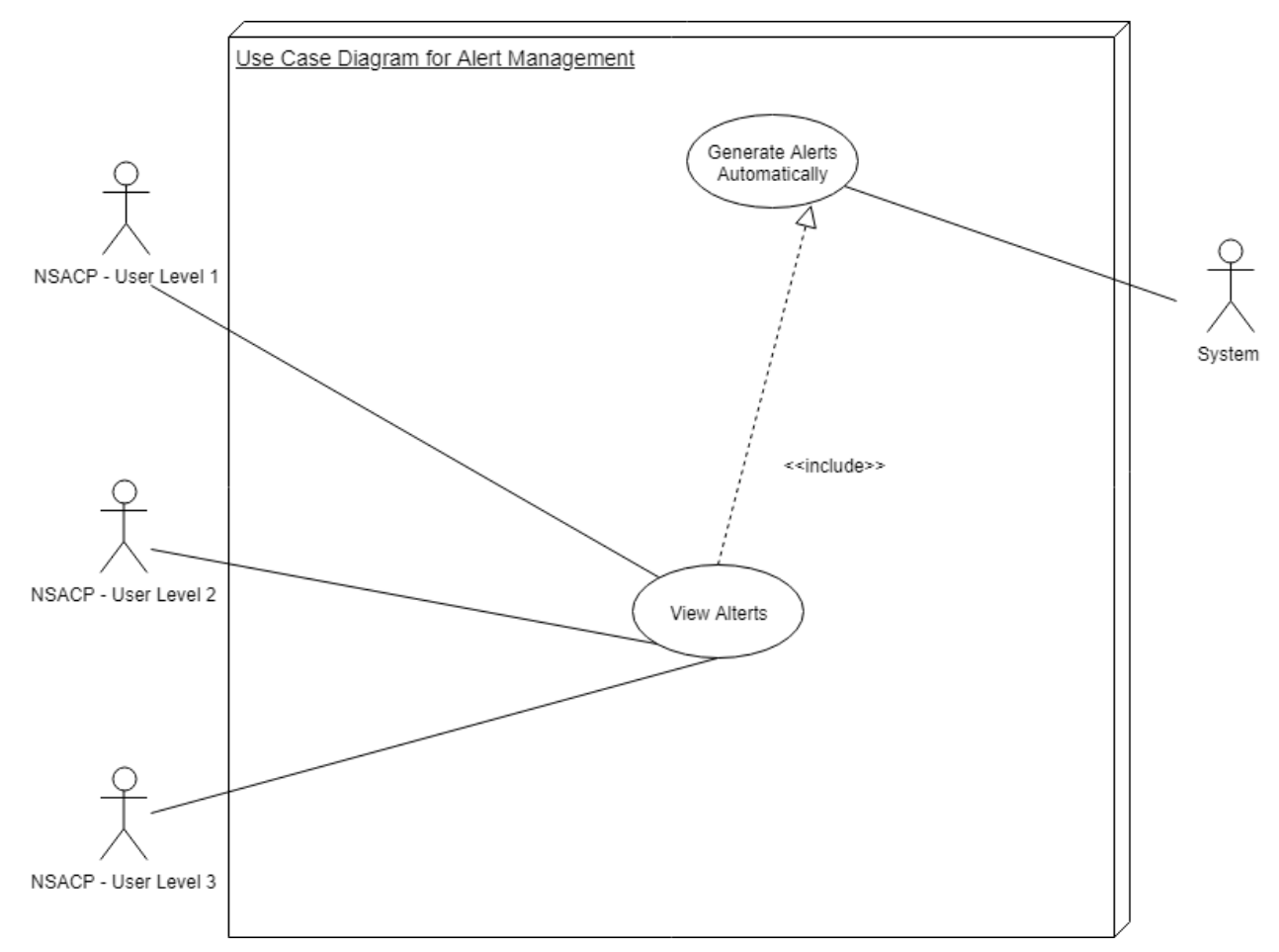

<span id="page-35-0"></span>Figure 14: Use Case Diagram for Alert Management process of proposed NSACP Dashboard

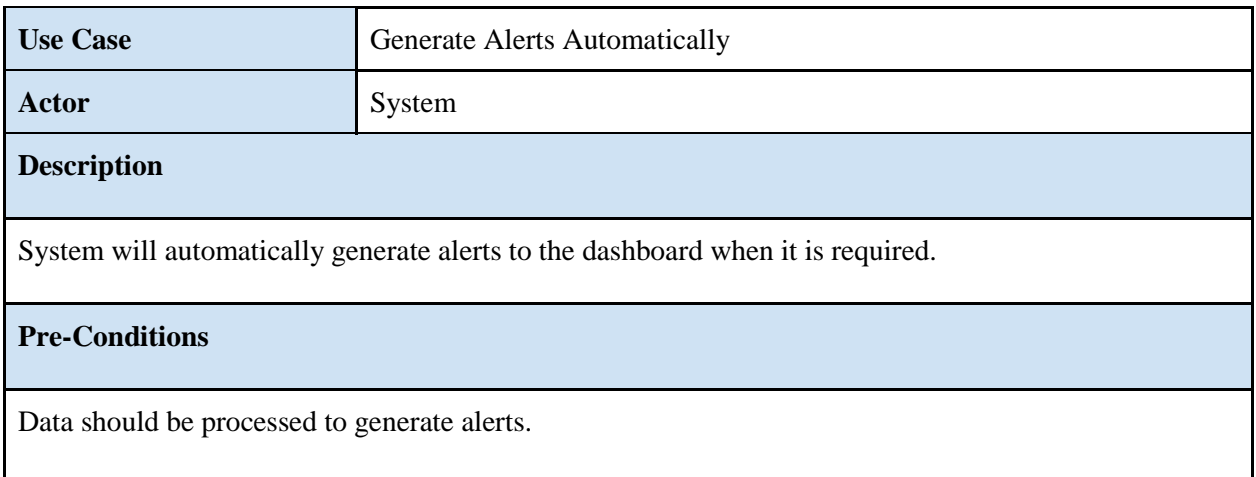

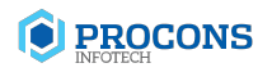

## **Flow Events**

- 1. Data will process for alerts.
- 2. Alerts will generate automatically.

## **Post Conditions**

<span id="page-36-0"></span>Display all the alerts on the dashboard for NSACP user access levels.

Table 17: Use Case Narrative - Generate Alerts Automatically

![](_page_36_Picture_114.jpeg)

Table 18: Use Case Narrative - View Alerts

<span id="page-36-1"></span>The following figure 14.0 will illustrate the flow of the Alert Management process in the proposed NSACP dashboard.

![](_page_37_Picture_0.jpeg)

![](_page_37_Figure_1.jpeg)

<span id="page-37-0"></span>Figure 15: Activity Diagram for Alert Management process of proposed NSACP Dashboard

![](_page_38_Picture_0.jpeg)

# <span id="page-38-0"></span>**2.4 Visualizing data on the NSACP dashboard**

The main purpose of developing the online dashboard is to visualize the aggregated data for decision making with identified set of key indicators. All the data which should be supposed to visualize on the dashboard will be categorized as follows with the suitable designs. All information will be visualized only in English, there is no language selection option.

## <span id="page-38-1"></span>**2.4.1 Key Indicators**

![](_page_38_Picture_123.jpeg)

![](_page_39_Picture_0.jpeg)

![](_page_39_Picture_161.jpeg)

![](_page_40_Picture_0.jpeg)

![](_page_40_Picture_118.jpeg)

<span id="page-40-0"></span>Table 19: Key indicators categorization – NSACP

![](_page_41_Picture_0.jpeg)

## <span id="page-41-0"></span>**2.4.2 Wireframes for the proposed visualizations**

Following wireframes indicates the visualization of all identified key indicators. All these interfaces will be built using infographics, dynamic charts to make sure the proper user interaction. With all user interfaces, following functionalities will be enabled.

- 1. Info graphical visualization
- 2. Option to change chart types as per user intention
- 3. Chart/dataset download facility
- 4. Dataset filtration facility
- 5. Dynamic navigation facility

#### **Overall Programme**

<span id="page-41-1"></span>![](_page_41_Picture_9.jpeg)

Figure 16: Number of AIDs related deaths per 100,000 population

![](_page_42_Picture_0.jpeg)

### **KP Prevention - National Level**

![](_page_42_Figure_2.jpeg)

<span id="page-42-0"></span>Figure 17: Size of KP - National Level

![](_page_43_Picture_0.jpeg)

# **KP Prevention - District Level**

| <b>R</b> NSACP                           | National Level               | <b>District Level</b><br>Provincial Level |                     |                           |
|------------------------------------------|------------------------------|-------------------------------------------|---------------------|---------------------------|
|                                          |                              | Size of KP Monaragala District Level      |                     |                           |
| 合<br>Home                                |                              |                                           |                     |                           |
| Overall Programme<br>G                   | <b>MSM</b><br>846K<br>بابرائ | FSW<br>746K <b>Multiple</b>               | BB<br>546K          |                           |
| STI Management                           | PWID                         | PWUD                                      | TGW                 |                           |
| <b>21</b> PMTCT                          | 146K.<br>$+13.8\%$           | 546K dddaladı                             | 346K <b>dddddal</b> |                           |
| $\mathbf{U}$ KP prevention               | PLHIV                        |                                           |                     |                           |
| $\odot$<br>Size of KP                    | 246K                         |                                           |                     |                           |
| No. of new HIV cases detected<br>$\odot$ |                              |                                           |                     |                           |
| No. of new HIV cases detected<br>$\odot$ |                              |                                           |                     |                           |
| Consistent Condom Use/ Clean<br>$\odot$  | Statistics                   |                                           |                     | Last 6 months $\sim$<br>± |
| Prevention coverage of KP<br>$\odot$     |                              |                                           |                     |                           |
| Percentage KP tested for HIV<br>$\odot$  | \$25k                        |                                           |                     |                           |
| Condom Gap<br>$\odot$                    | \$20k                        |                                           |                     |                           |
| HIV Diagnosis, Treatment<br>卞<br>& Care  | $$15k$ o<br>\$10k            |                                           |                     |                           |
|                                          | \$5k                         |                                           |                     |                           |

<span id="page-43-0"></span>Figure 18: Size of KP - District Level

![](_page_44_Picture_0.jpeg)

# **PMTCT**

| <b>NSACP</b>                                                      | National Level<br>District Level                                                                 |                                              |  |  |
|-------------------------------------------------------------------|--------------------------------------------------------------------------------------------------|----------------------------------------------|--|--|
|                                                                   | <b>Coverage of HIV Testing of Pregnant Women</b>                                                 |                                              |  |  |
| Home                                                              | 2018                                                                                             | <b>Estimated number of</b><br>pregnant women |  |  |
| Overall Programme                                                 | National level number of pregnant women tested for HIV and<br>estimated number of pregnant women | 12,254                                       |  |  |
| $\Box$ STI Management                                             | 52.1%<br>52%                                                                                     | Number of pregnant<br>women with HIV         |  |  |
| $22$ PMTCT                                                        | 2019<br>2017<br>2018<br>2016<br>2015                                                             | 11,254                                       |  |  |
| ◯ Coverage of HIV testing of<br>pregnant women                    |                                                                                                  |                                              |  |  |
| (a) No of new pediatric HIV<br>infections per 100,000 live        |                                                                                                  |                                              |  |  |
| Mother to Child Transmission<br>(MTCT) Rate                       | Compare                                                                                          |                                              |  |  |
| (a) No of cases of congenital<br>Syphilis per 100,000 live births | District<br>District<br>$\checkmark$<br>Year<br>Compare<br>$\checkmark$                          | $\checkmark$<br>Year<br>$\checkmark$         |  |  |
| Antenatal Care Coverage (at<br>least one visit)                   | 12,000                                                                                           |                                              |  |  |
| Percentage of pregnant<br>women living with HIV                   | 12,000<br>10,000<br>10,000<br>8,000                                                              |                                              |  |  |
|                                                                   | 8,000                                                                                            |                                              |  |  |
|                                                                   | 6,000<br>6,000                                                                                   |                                              |  |  |
| KP prevention<br>HIV Diagnosis, Treatment<br>& Care               | 4,000<br>4,000<br>$\circ$                                                                        |                                              |  |  |

<span id="page-44-0"></span>Figure 19: Coverage of HIV Testing of Pregnant Women

![](_page_45_Picture_0.jpeg)

## **Alerts Management**

| <b>NSACP</b><br>合<br>Home                                          | <b>Number of AIDS Related Deaths Per</b><br>100,000 Population                        | <b>Deaths Last 5 Years</b><br>1,88,254                               |
|--------------------------------------------------------------------|---------------------------------------------------------------------------------------|----------------------------------------------------------------------|
| e<br><b>Overall Programme</b>                                      | 2019<br>$_{\tiny\textregistered}$<br>6%<br>AIDS related deaths per 100,000 population | 2018                                                                 |
| Number of AIDS related deaths<br>$\odot$<br>per 100,000 population | 61%<br>Deaths Per Year: 1,250                                                         | AIDS related deaths per 100,000 population<br>Deaths Per Year: 5,250 |
| Number of new HIV infections<br>$\odot$<br>per 1,000 uninfected    | AIDS related deaths have a high value                                                 |                                                                      |
| STI Management<br>$\rightarrow$                                    | Statistics                                                                            | Last 6 months $\sim$<br>±                                            |
| $\mathbb{Z}_m^+$<br>PMTCT                                          |                                                                                       |                                                                      |
| KP prevention                                                      | S <sub>25</sub> k<br>S20k                                                             |                                                                      |
|                                                                    | $$15k$ <b>O</b>                                                                       |                                                                      |
| HIV Diagnosis, Treatment<br>Ť<br>& Care                            |                                                                                       |                                                                      |

<span id="page-45-0"></span>Figure 20: Alerts Management - Overall Programme

![](_page_46_Picture_0.jpeg)

![](_page_46_Figure_1.jpeg)

<span id="page-46-0"></span>Figure 21: Alerts Management - PMTCT

![](_page_47_Picture_0.jpeg)

# <span id="page-47-0"></span>**2.5 Alert management for each indicator**

Alert management is another key function of the proposed dashboard, where users get relevant notifications according to the identified key indicators. These alerts can be;

- 1. Notifications within proposed dashboard
- 2. Indication with charts (Speed charts, thermometer chart etc)
- 3. Variance color indications

![](_page_47_Picture_183.jpeg)

![](_page_48_Picture_0.jpeg)

![](_page_48_Picture_213.jpeg)

![](_page_49_Picture_0.jpeg)

![](_page_49_Picture_168.jpeg)

<span id="page-49-0"></span>Table 20: Alert Categorization for each Key Indicator

![](_page_50_Picture_0.jpeg)

# <span id="page-50-0"></span>**3 TECHNOLOGY AND SYSTEM FEASIBILITY**

# <span id="page-50-1"></span>**3.1 Software feasibility**

Proposed digital dashboard will be developed using open source platform with latest web technologies. LAMP (Linux,Apache, MySQL,PHP) stack will be used as main technology stack.

#### **(a) PHP**

PHP is a computer scripting language which can be used to develop dynamic web pages. This is special for the web development and can be embedded to HTML. The process of PHP is, it will be run on web browser. PHP code is taken as input and web pages will be output. It can be used for most web servers using any platform and operating system. According to the proposed dashboard, PHP can be used as a scripting language.

#### **(b) MySQL**

MySQL is an open source relational database management system. MySQL has great features such as fast reliability, flexibility, high performance and multiple user accessible. This is free as well as available on all the platforms.

## <span id="page-50-2"></span>**3.2 Feasibility of Security Features and Encryption of Data**

Security features and data encryption are two most important factors relevant to the NSACP dashboard. The most important outcome here is about the feasibility of them. Since NSACP is maintaining huge amount of data, all the relevant data should be secured. Authorization must be applied for each user of the NSACP dashboard. Data should be secured, when they store, retrieve and visualize, because all the data is very sensitive.

All the security features relevant to NSACP dashboard will be feasible enough for the system users. Data encryption is another important factor in the proposed NSACP dashboard. This is one of the most effective ways to achieve the security as well.

![](_page_51_Picture_0.jpeg)

# <span id="page-51-0"></span>**3.3 Data upload and user interface for online dashboard**

Relevant data has to upload as Excel bulk uploads. All excel templates will be saved within the system and NSACP staff can download the excel template, fill accordingly and upload it to the system. Uploaded data sets will be shown in relevant user interface (UI) and there is the facility to edit data using the UIs as well. Human errors can be occurred in uploading datasets using excel, to minimize that Edit option is enabled according to the authority levels defined.

# <span id="page-51-1"></span>**3.4 Data download facility**

All data available in the dashboard can be downloaded as Excel/PDF/Image formats. NSACP staff users has direct access on data downloads. Public can request to download datasets by clicking on "Download" button. That request will come as an Email to User 02, User 02 has to approve the request and then requested data set will be mailed to that requester.

Here, third party mail services are not integrated with the proposed dashboard and only PHP mail() function will be used to send emails.

## <span id="page-51-2"></span>**3.5 Hosting environment**

Hosting environment can be defined as a facility in which a third-party holds the data and runs the programs in its own computers. Different host environments are available such as VPS hosting, dedicated hosting, cloud hosting and shared hosting.

#### **Recommendations:**

The proposed dashboard will be developed on LAMP stack and will be able to be hosted on any linux based environment of any sort (shared, VPS or cloud). Since NSACP official website is hosted in LAMP based server, same can be used to host the proposed dashboard as well.

## <span id="page-51-3"></span>**3.6 Data validation**

In data validation, it will be checked the accuracy and the quality of the entire data of the system. In the proposed online dashboard, all data will be entered/uploaded manually by the users, therefore data validation is essential up to certain level. Adding proper data validation will ensure the quality of final output.

● All the data should be available in the entered/uploaded file in correct format.

![](_page_52_Picture_0.jpeg)

- Data formats are available numeric and ASCII values.
- If values are not available in the file, it should be validated.
- Validate whether data amount is appropriate or not.
- When user login to the system, username and password fields must be validated.
- Graphs should be generated based on valid indicators
- Graphs data should be updated, when data is updated in the system.

For some indicators, there are defined data validation criteria available and defined. In that context, denominator and numerator will be considered when applying the validation rules. The following table describes the validation criteria for identified indicators.

![](_page_52_Picture_230.jpeg)

![](_page_53_Picture_0.jpeg)

![](_page_53_Picture_289.jpeg)

![](_page_53_Picture_290.jpeg)

![](_page_54_Picture_0.jpeg)

![](_page_54_Picture_304.jpeg)

![](_page_55_Picture_0.jpeg)

![](_page_55_Picture_249.jpeg)

![](_page_56_Picture_0.jpeg)

![](_page_56_Picture_266.jpeg)

<span id="page-56-0"></span>Table 21: Validation Criteria based on each Key Indicator

![](_page_57_Picture_0.jpeg)

# <span id="page-57-0"></span>**3.7 Future enhancements of the proposed online dashboard**

This proposed online dashboard will have above mentioned features within this project scope, but it is possible to expand for the future. Since this online dashboard is supposed to build with open source software, it can be further expanded with several features. It can be allowed to add new reports to the dashboard and new levels of granularity over time. Mainly this dashboard can further enhance to integrating Application Program Interfaces (APIs) to fetch data automatically from EIMS.

![](_page_58_Picture_0.jpeg)

# <span id="page-58-0"></span>**4. CONCLUSION**

This report was created as a result of detailed study for the development of NSACP dashboard project. According to the study and identified facts, developing the NSACP dashboard is technically feasible as per mentioned details in the document.